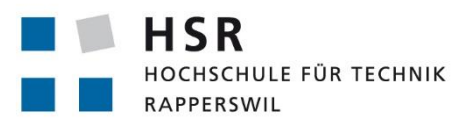

FHO Fachhochschule Ostschweiz

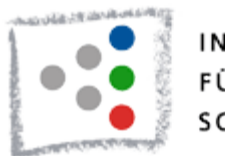

# INSTITUT FÜR **SOFTWARE**

# **Design of a .NET Parallelization as a Service Portal**

# **Studienarbeit**

Abteilung Informatik Hochschule für Technik Rapperswil

Frühjahrssemester 2014

Autoren: Jan Balmer und Adrian Rieser Betreuer: Prof. Dr. Luc Bläser

# Inhaltsverzeichnis

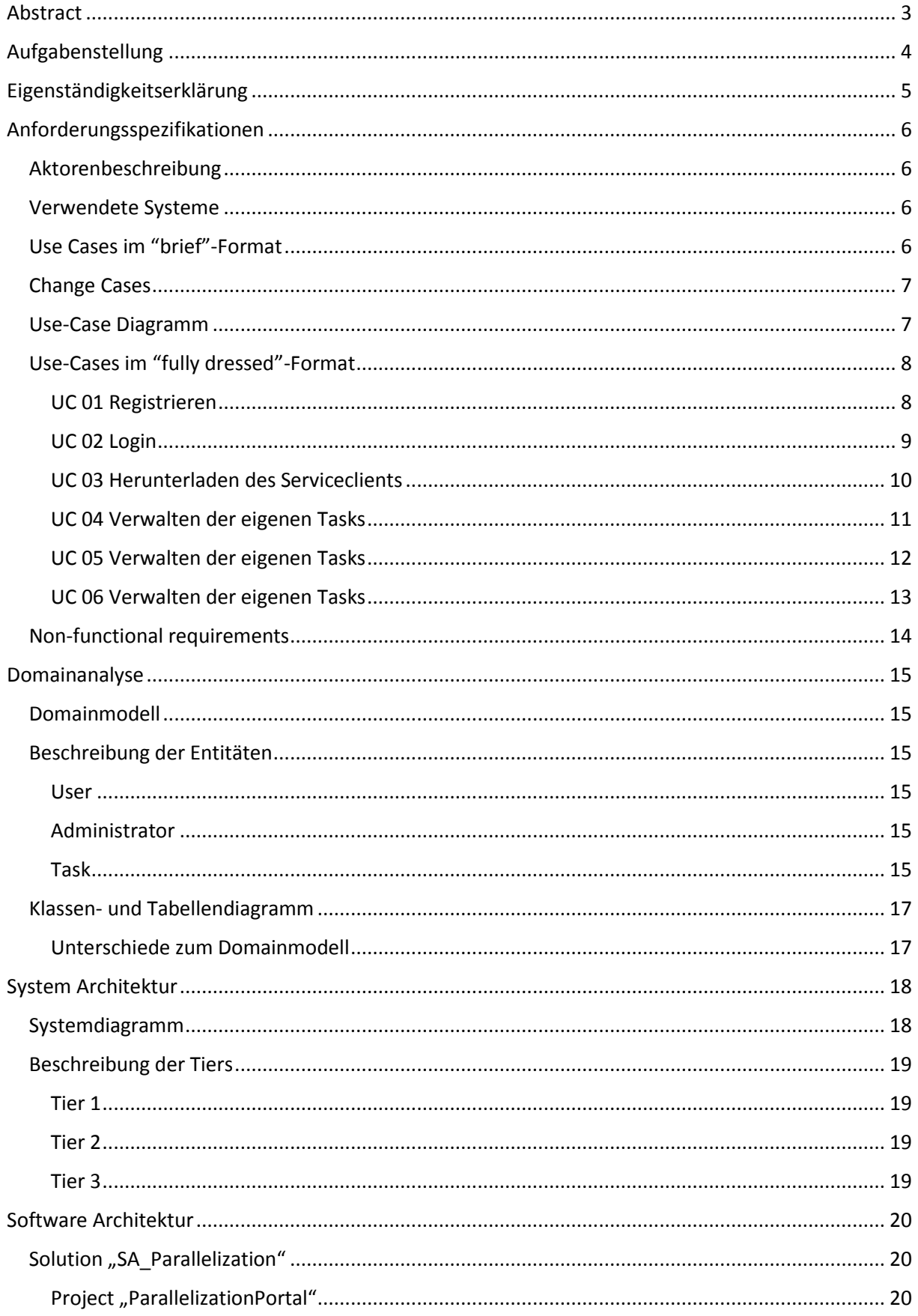

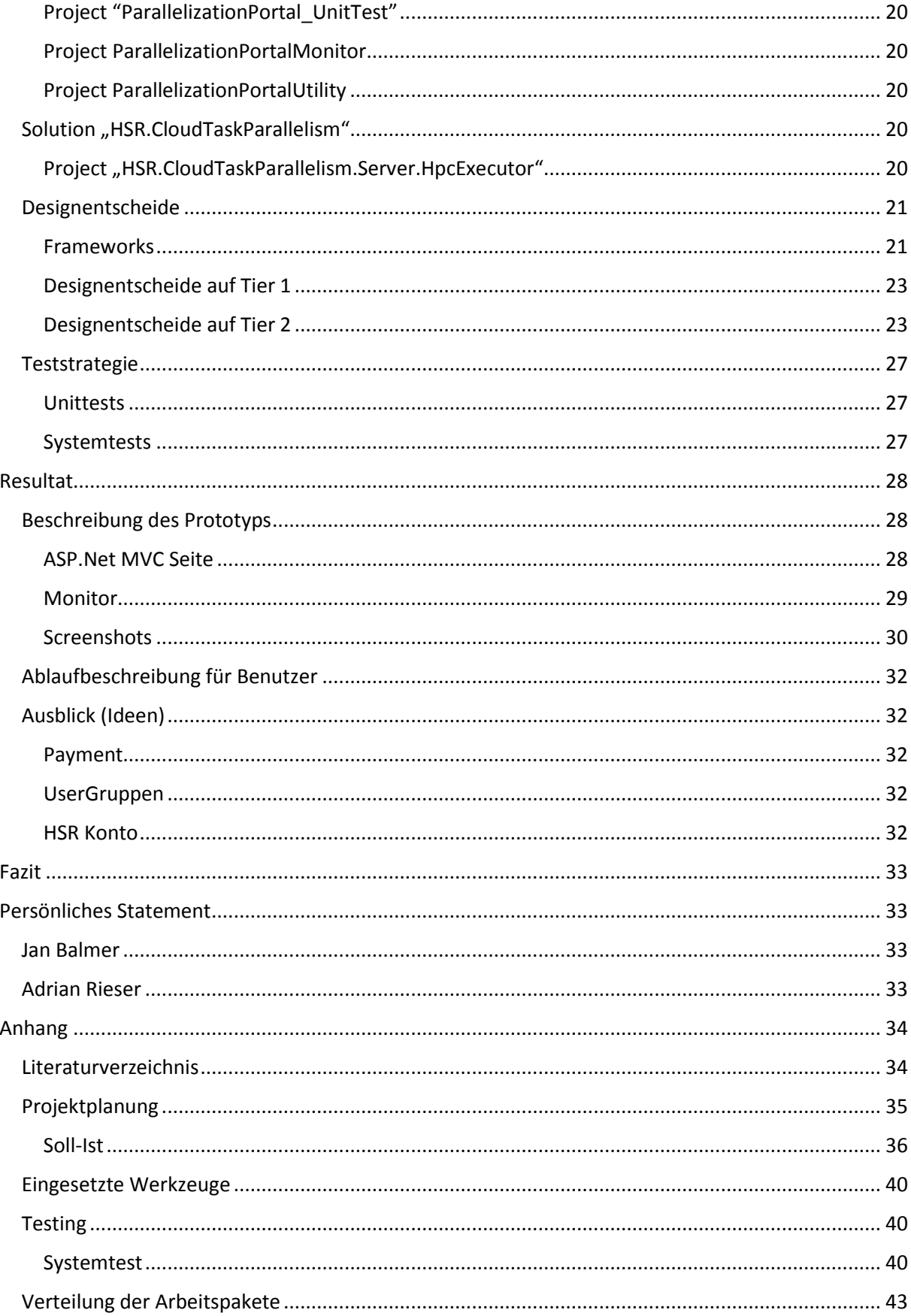

# <span id="page-3-0"></span>Abstract

Das Projekt ".NET Parallelization as a Service" verfolgt den Ansatz, parallele Rechenleistung über einen Web-Service zur Verfügung zu stellen, so dass diese nahtlos in .NET-Programmen genutzt werden kann. Dafür existiert bereits ein Laufzeitsystem, welches gewöhnliche .NET Parallel Tasks automatisch über diesen Service auf einem Micorosoft HPC Cluster verteilt und so mit einer hohen Anzahl Cores beschleunigt. Dafür soll nun in dieser Arbeit ein Web-Portal entwickelt werden, welches Benutzern auf einfache Weise den Zugang und die Verwendung dieses Cloud Dienstes ermöglicht.

Dafür haben wir das "Parallelization as a Service Portal" entwickelt. Neben der automatischen Registrierung für neue Benutzer regelt dieses Portal den Zugriff auf den Web Dienst und kontrolliert die benutzte parallele Rechenleistung pro Benutzer. Mittels eines Kostenmodells (Kosten pro Nutzer = Summe der Rechendauer aller benutzten Cores für Task-Ausführung eines Nutzers) wird zudem die Beanspruchung gemessen und kann mit Quotas pro Benutzer limitiert werden. Die Architektur besteht aus drei Komponenten: (1) Web Portal für die Benutzerverwaltung, Service Client Download und interaktive Task-Verwaltung als ASP.NET MVC, (2) Erweiterung des Web Services in WCF für das Parallel Task Dispatching von Client Libraries mit Quota-Kontrolle, (3) System-Monitoring Systemdienst (Windows Service) zur asynchronen Überwachung verwaister Tasks und Quoteneinhaltung.

Das realisierte System ist funktionsfähig und bildet die Basis für ein mögliches Angebot des Parallelisierungsdienstes an einen offenen Benutzerkreis. Die Funktionstüchtigkeit und Robustheit wurde mit dem HSR Cluster im Backend validiert. Im Hinblick einer kommerziellen Vermarktung der "Cloud Task Parallelisierung" müsste unsere Lösung in Zukunft nur noch um einen Bezahlmechanismus ergänzt werden.

# <span id="page-4-0"></span>Aufgabenstellung

Unsere Aufgabe war es, eine Webapplikation für die Verwendung des "CloudTaskParallelism" zu entwickeln. Die Benutzer sollen imstande sein, sich über den Service zu informieren und ihnen eine einfache Verwendung des Client.Runtime zu ermöglichen. Ausserdem soll die Applikation eine Benutzerverwaltung zur Verfügung stellen.

Es soll den Benutzern ermöglichen, leicht eine Übersicht über ihre Tasks zu erhalten und eine einfache Verwaltung von diesen Tasks zu ermöglichen.

Es sollen gewisse Beschränkungen und Kontrollen der Benutzer eingerichtet werden, um eine Ausnutzung der HPC Cluster-Infrastruktur durch die Benutzer zu verhindern.

Es sollte ausserdem darauf geachtet werden, eine mögliche spätere Kommerzialisierung zu ermöglichen. Die verbrauchte Rechenleistung der Benutzer sollte deshalb erfasst werden und durch eine Formel in Kosten bzw. Credits umgewandelt werden.

#### **Folgende spezifische Ziele wurden vorgegeben:**

- Aufnahme der Anforderungen für das "Parallelization as a Service Portal" und das zugehörige Laufzeitsystem
- Architektur des Service Portal mit den oben genannten Aspekten.
- Entwurf und Implementierung des Web Portals (basierend auf C#, ASP.NET MVC) und Ausbau des Web Service (WCF).
- Validierung mit automatischen Unit und Integrationstest bzw. allenfalls manuellen Systemtests.
- Optional: Ausbau des unterstützten Feature Sets der .NET Programmierkonstrukte für den bestehenden Laufzeitprototypen.

# <span id="page-5-0"></span>Eigenständigkeitserklärung

Ich erkläre hiermit,

- dass ich die vorliegende Arbeit selber und ohne fremde Hilfe durchgeführt habe, ausser derjenigen, welche explizit in der Aufgabenstellung erwähnt ist oder mit dem Betreuer schriftlich vereinbart wurde,
- dass ich sämtliche verwendeten Quellen erwähnt und gemäss gängigen wissenschaftlichen Zitierregeln korrekt angegeben habe.
- das ich keine durch Copyright geschützten Materialien (z.B. Bilder) in dieser Arbeit in unerlaubter Weise genutzt habe.

Ort, Datum: Rapperswil, 30.5.2014

Name, Unterschrift: Jan Balmer,

Brund

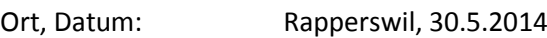

Name, Unterschrift: Adrian Rieser,

ARIEST

# <span id="page-6-0"></span>Anforderungsspezifikationen

# <span id="page-6-1"></span>Aktorenbeschreibung

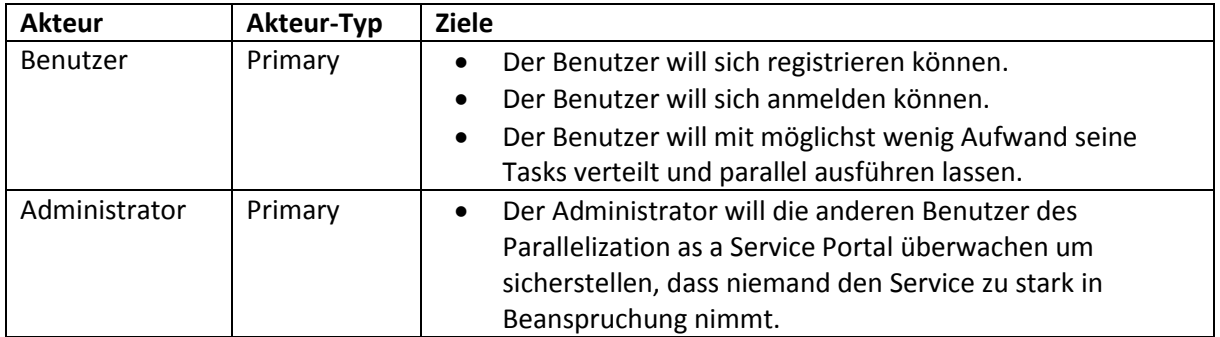

# <span id="page-6-2"></span>Verwendete Systeme

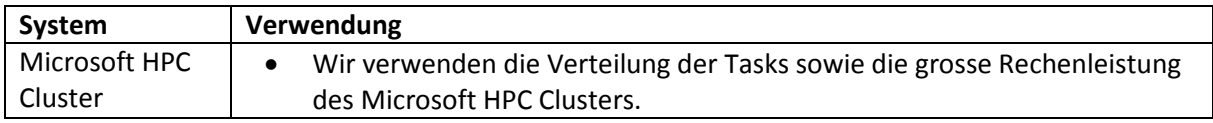

# <span id="page-6-3"></span>Use Cases im "brief"-Format

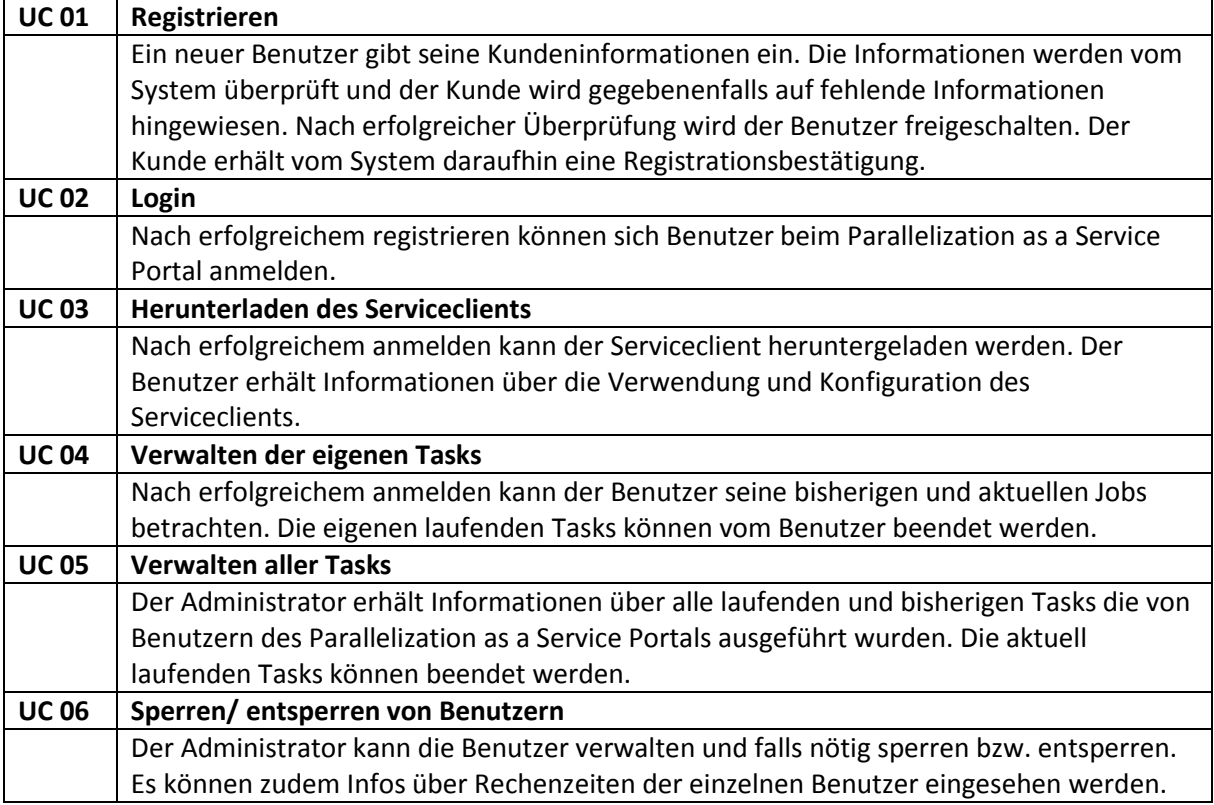

# <span id="page-7-0"></span>Change Cases

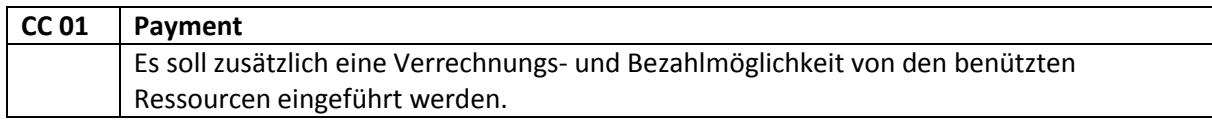

# <span id="page-7-1"></span>Use-Case Diagramm

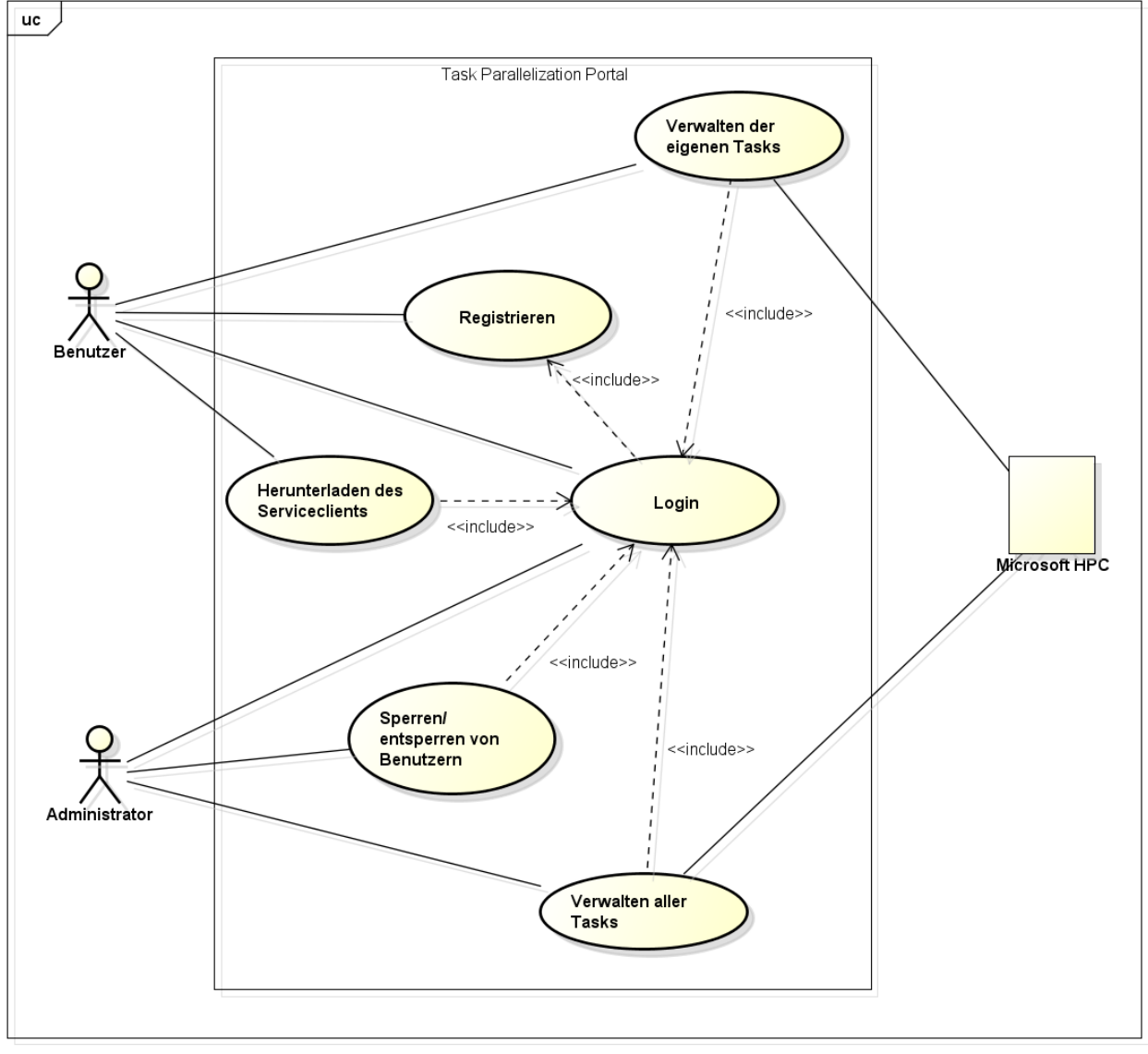

powered by Astah<mark>as</mark>

*Abbildung 1: Use-Case Diagramm*

# <span id="page-8-0"></span>Use-Cases im "fully dressed"-Format

# <span id="page-8-1"></span>UC 01 Registrieren

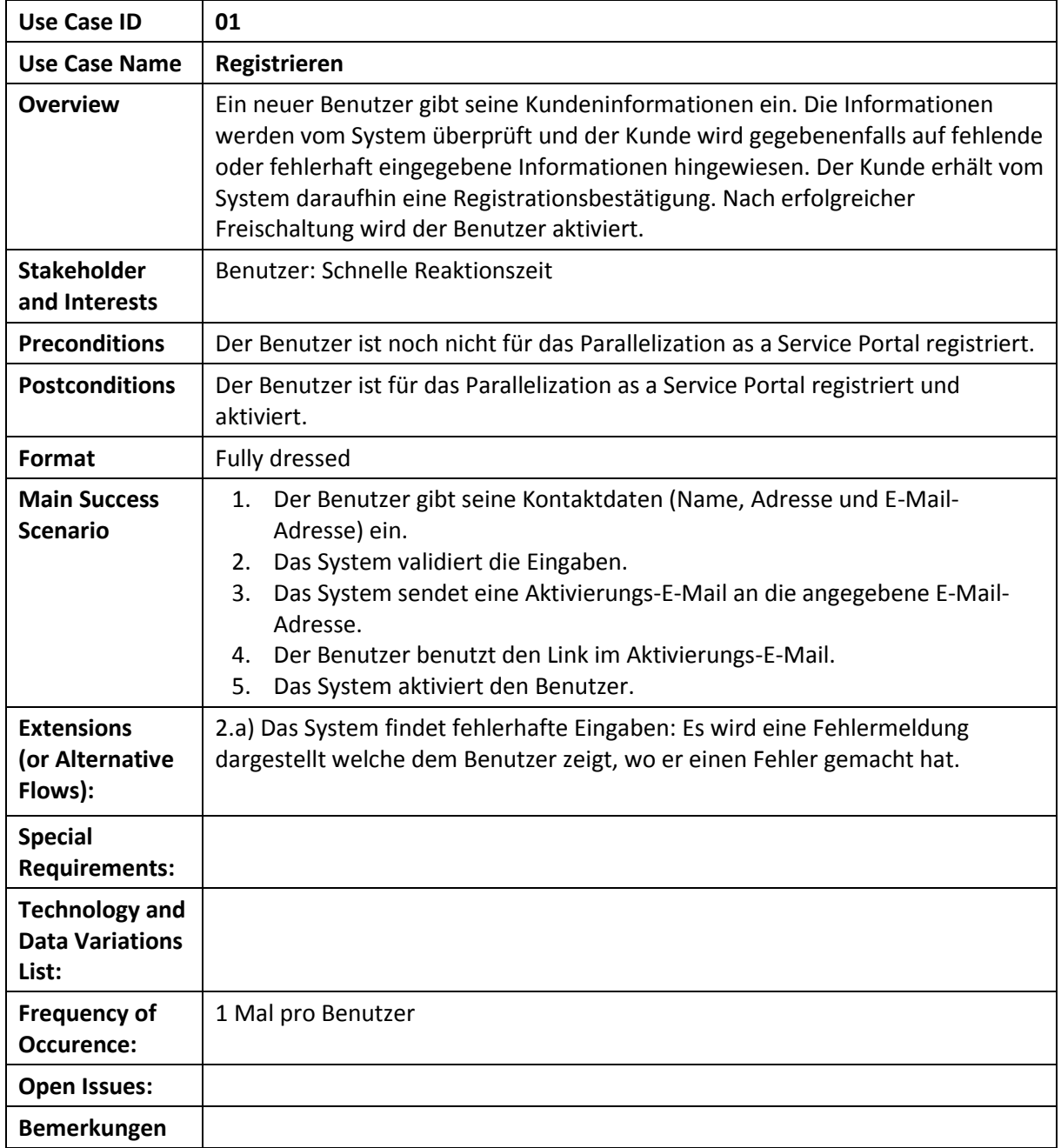

# <span id="page-9-0"></span>UC 02 Login

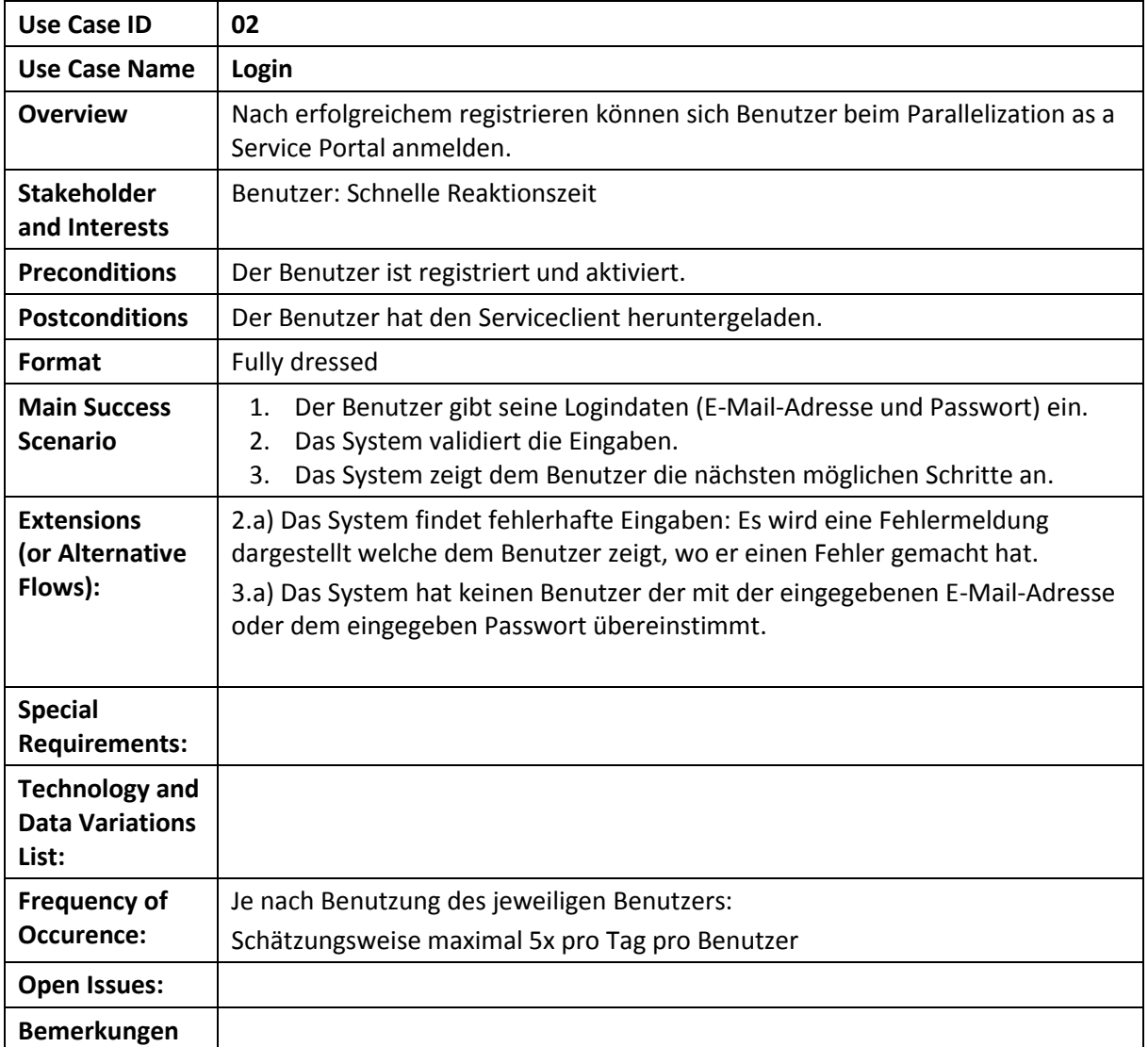

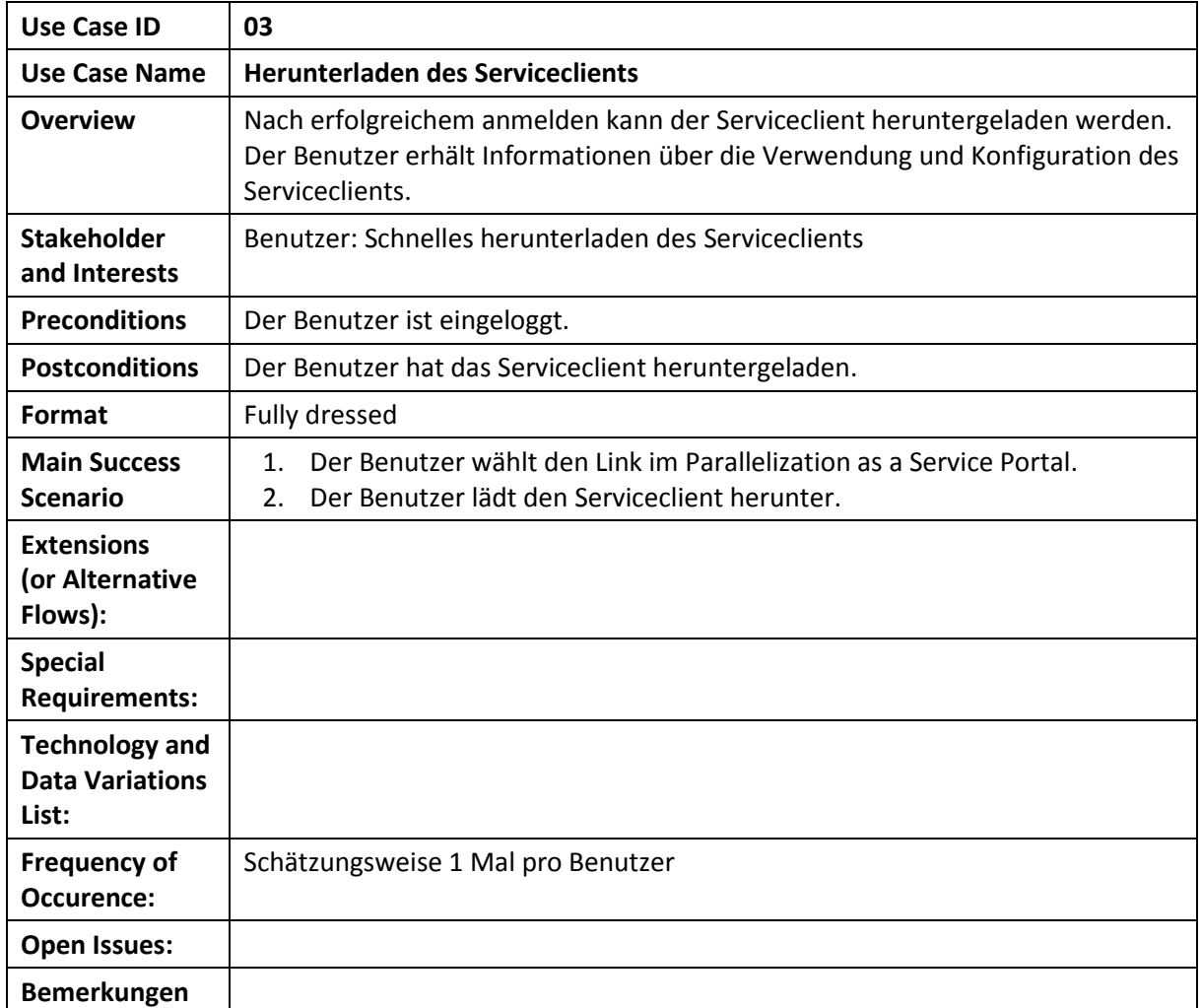

# <span id="page-10-0"></span>UC 03 Herunterladen des Serviceclients

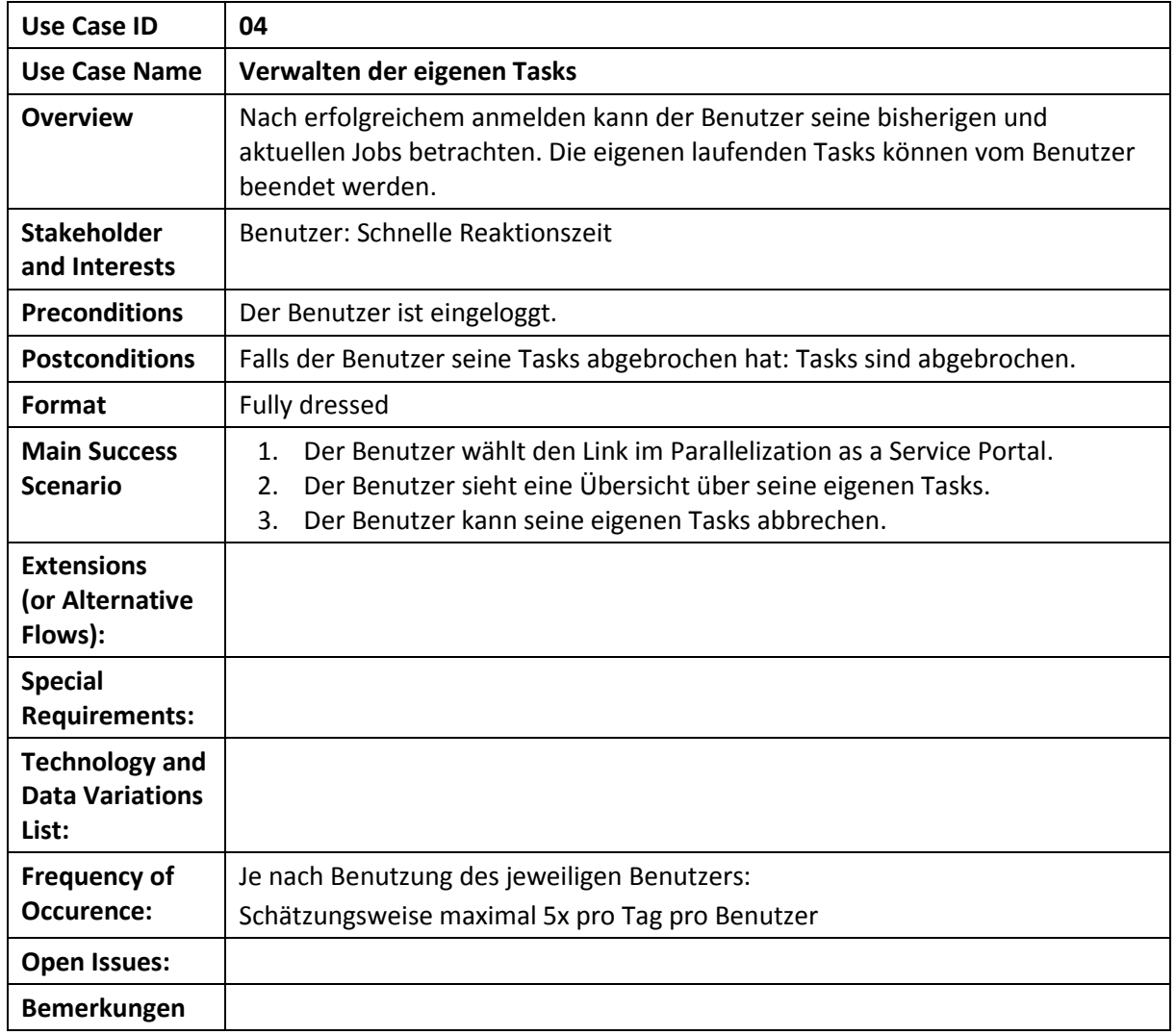

# <span id="page-11-0"></span>UC 04 Verwalten der eigenen Tasks

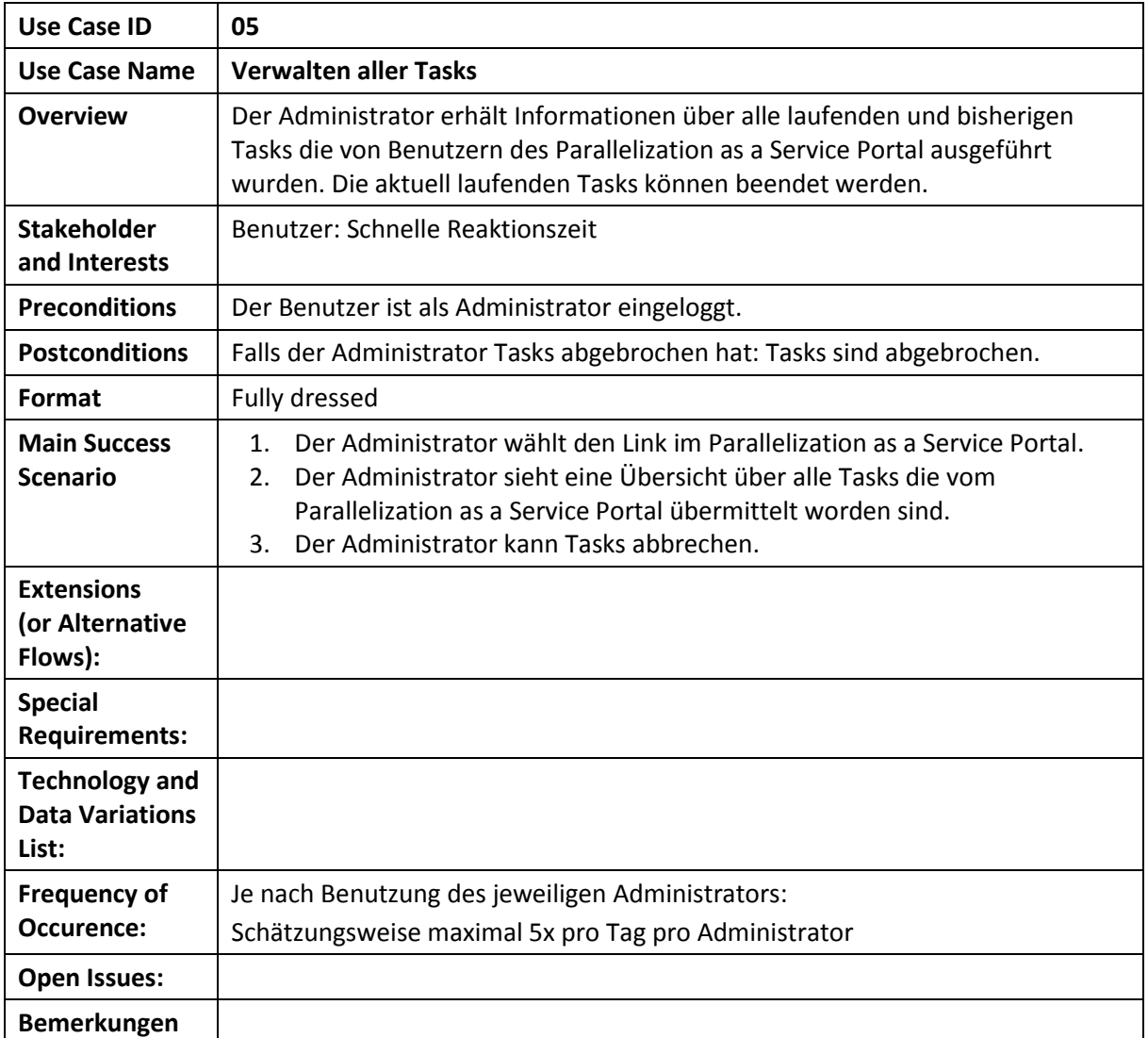

# <span id="page-12-0"></span>UC 05 Verwalten der eigenen Tasks

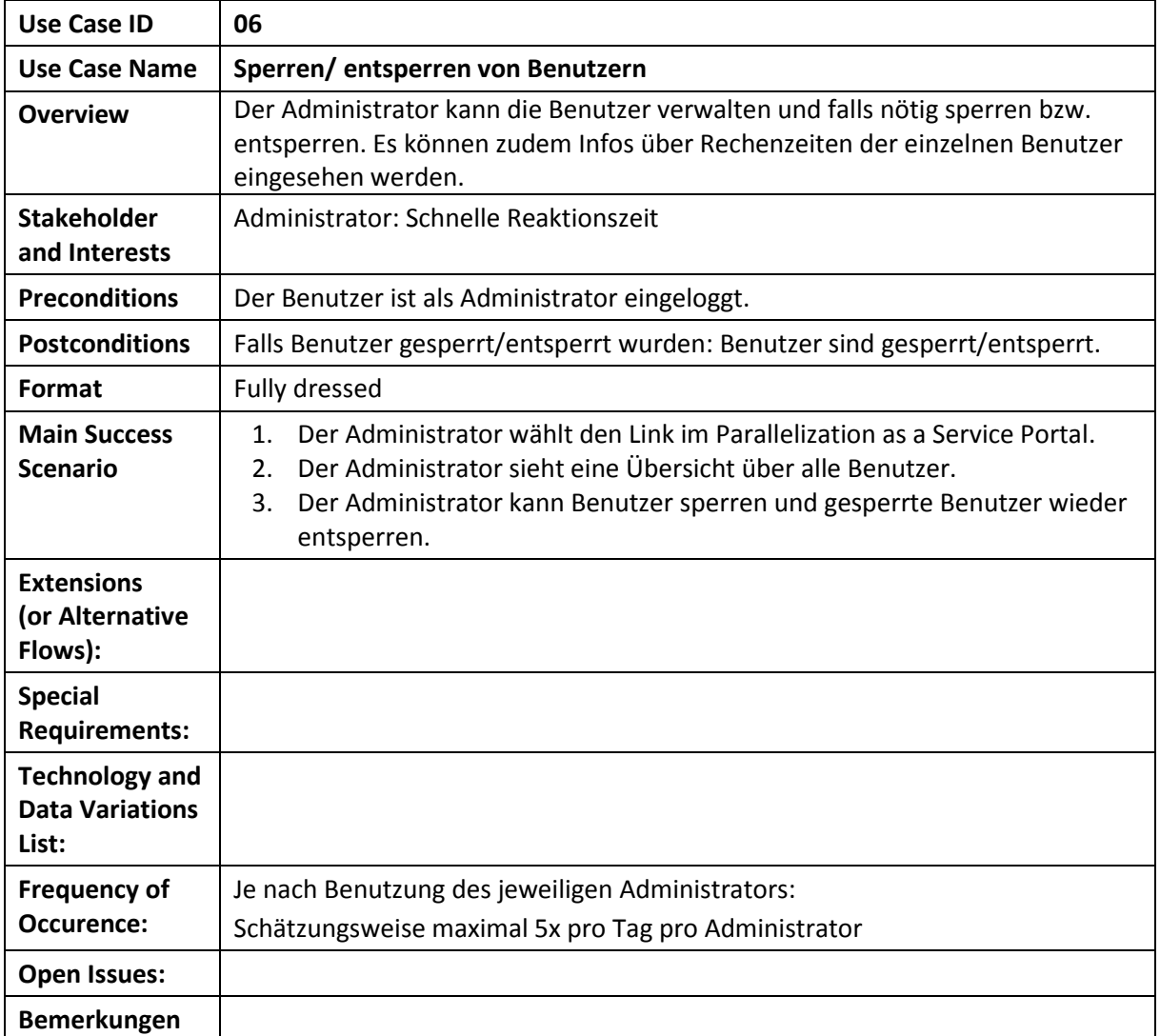

# <span id="page-13-0"></span>UC 06 Verwalten der eigenen Tasks

<span id="page-14-0"></span>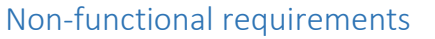

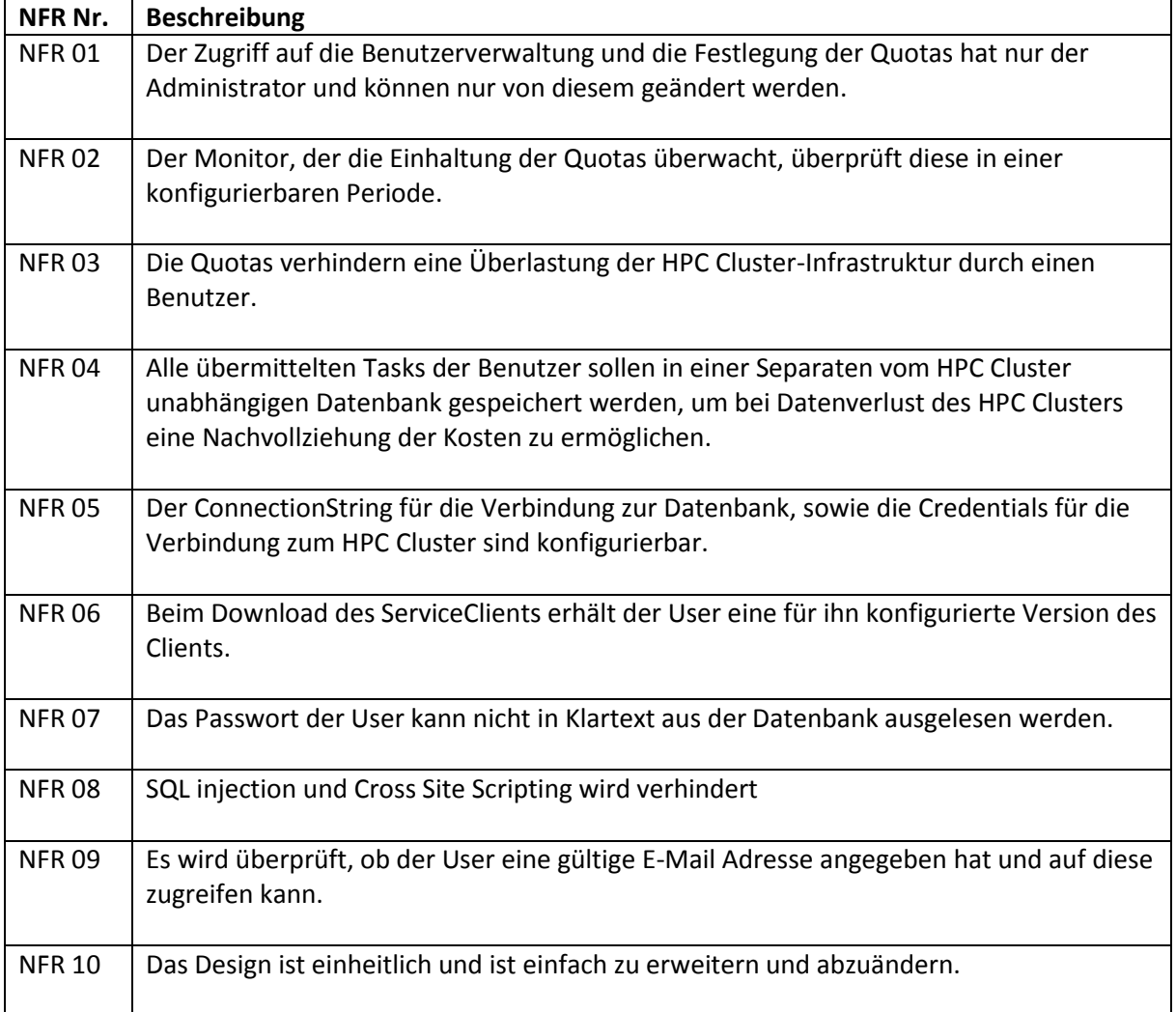

# <span id="page-15-0"></span>Domainanalyse

# <span id="page-15-1"></span>Domainmodell

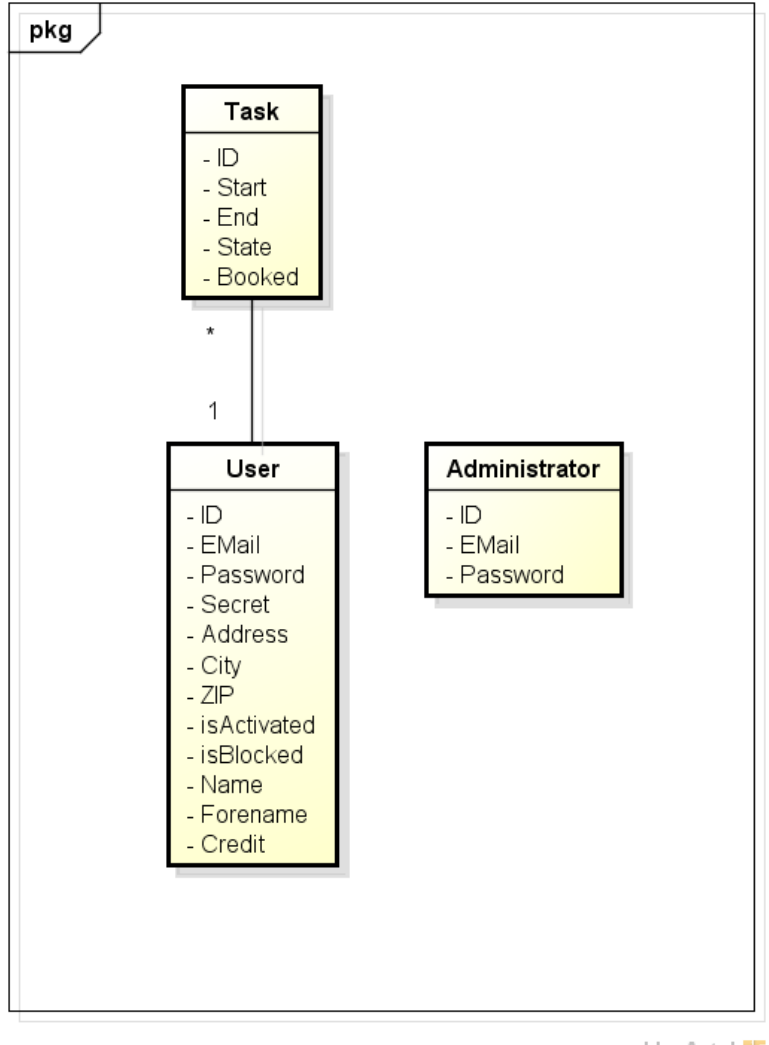

powered by Astah<mark>a</mark>s

*Abbildung 2: Domainmodell*

# <span id="page-15-2"></span>Beschreibung der Entitäten

#### <span id="page-15-3"></span>User

Der User stellt den Benutzer dar. Er wird beim Registrieren erstellt und nach dem Verifizieren aktiviert.

#### <span id="page-15-4"></span>Administrator

Er stellt den Administrator dar. Er ist ein Benutzer, welchem besondere Rechte zugewiesen werden. Er kann neben dem Verwalten der eigenen Tasks auch die Tasks von den anderen Usern verwalten.

#### <span id="page-15-5"></span>Task

Er stellt einen Job des Microsoft HPC Cluster auf der Ebene des "Parallelization as a Service Portal" dar.

# <span id="page-17-0"></span>Klassen- und Tabellendiagramm

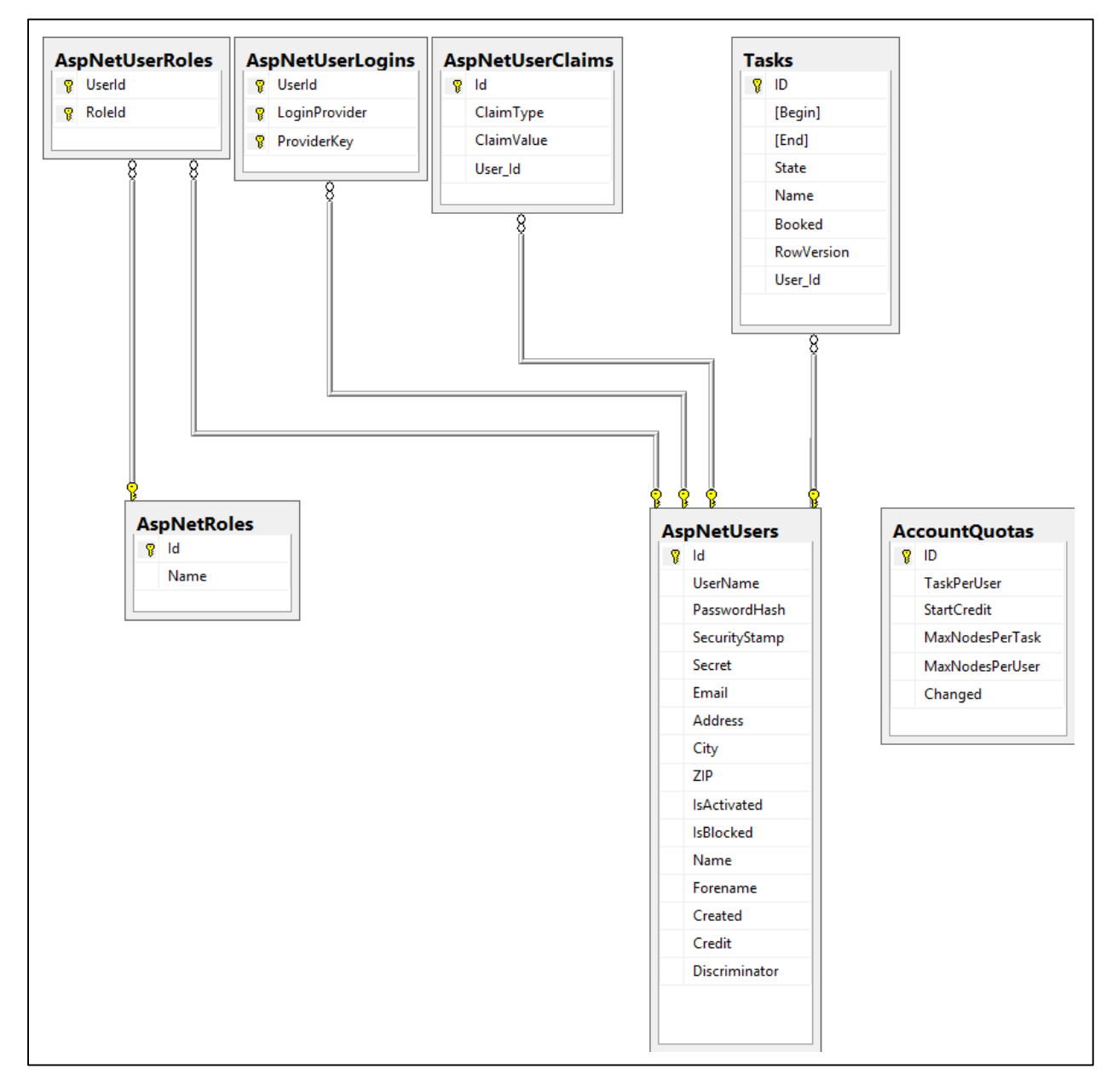

*Abbildung 3: Klassen- und Tabellendiagramm*

#### <span id="page-17-1"></span>Unterschiede zum Domainmodell

- AspNetUserRoles, AspNetUserLogins, AspNetUserClaims und AspNetRoles wurden durch das ASP.NET MVC IdentityUser-Framework generiert.
- AspNetUsers repräsentieren unsere User, welcher einer davon den vorgegebenen Namen "Administrator" besitzt und somit den Administrator repräsentiert.
- Auf Tasks wird eine RowVersion geführt, um parallele Zugriffe auf die Zeile zu unterstützen.
- AccountQuotas wurden bei Beginn der Planung nicht als Domainklasse modelliert.

# <span id="page-18-0"></span>System Architektur

# <span id="page-18-1"></span>Systemdiagramm

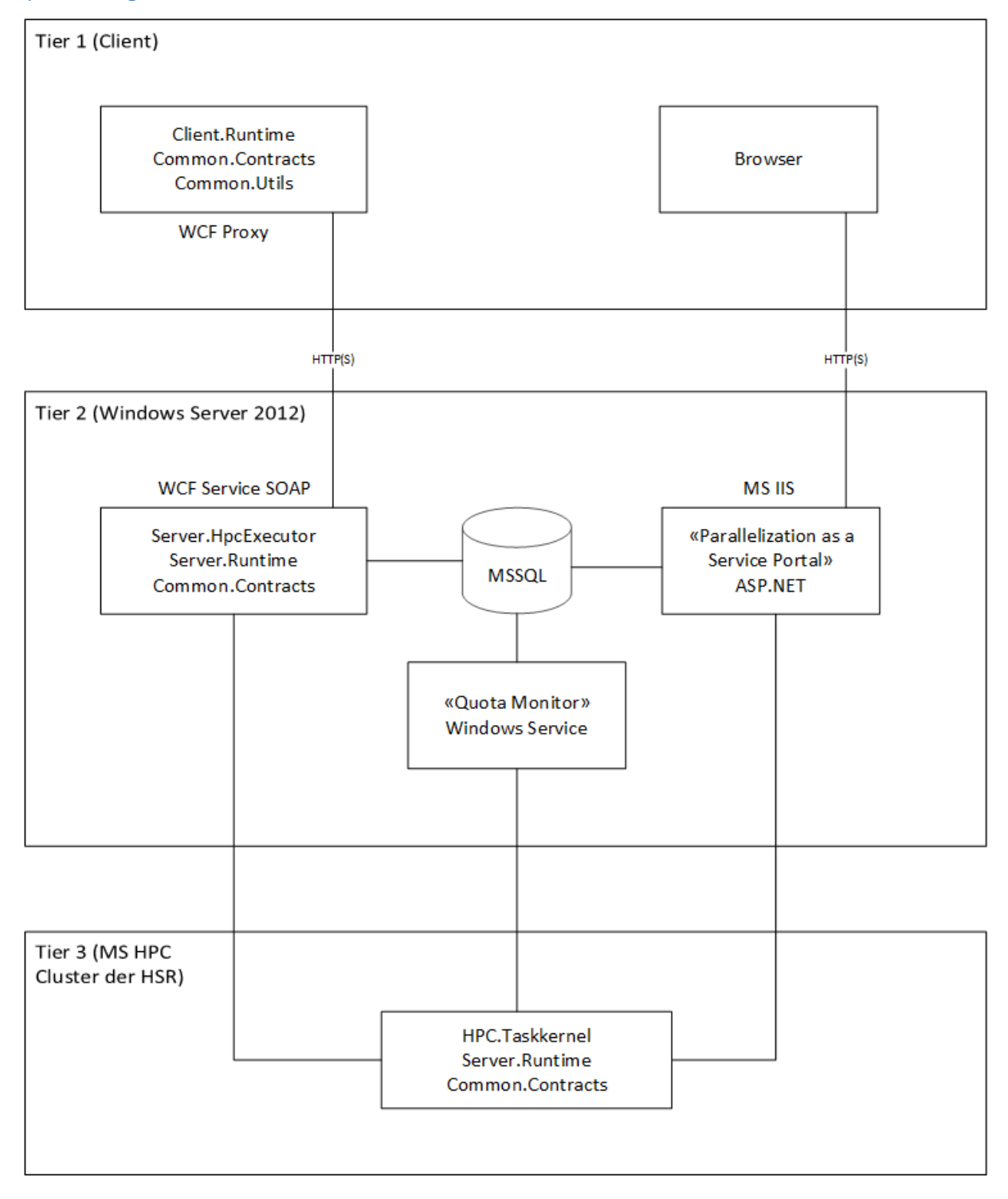

*Abbildung 4: Systemdiagramm*

# <span id="page-19-0"></span>Beschreibung der Tiers

#### <span id="page-19-1"></span>Tier 1

Der Client ist das erste Tier. Auf diesen Geräten läuft via Browser die Kommunikation mit der Website und mit den Client.Runtime-Librarys die Kommunikation mit dem WCF Service in Tier 2.

#### <span id="page-19-2"></span>Tier 2

Tier 2 ist ein Microsoft Windows Server 2012 mit folgenden Komponenten:

#### *Webserver (Microsoft IIS)*

Der MS IIS wird verwendet, um einerseits unsere ASP.NET Website zu hosten und andererseits den WCF Service für das Parallel Task Dispatching von den Client Libraries anzubieten.

#### *Datenbankserver (Microsoft SQL Server)*

Um unsere Benutzer- und Taskinformationen persistent zu speichern, wird ein MSSQL Server eingesetzt. Zusätzlich werden noch die vordefinierten AccountQuotas darin gespeichert.

#### *Quota Monitor (Windows Service)*

Um die kontinuierliche asynchrone Überwachung der Tasks bzw. der Quotas sicherzustellen, läuft auf demselben System noch ein Windows Service der in einem festgelegten Zeitintervall die Werte überprüft.

#### <span id="page-19-3"></span>Tier 3

Das dritte Tier ist ein Microsoft HPC Cluster der HSR. Auf dem Cluster läuft ausserdem die Server.Runtime des WCF Service.

# <span id="page-20-0"></span>Software Architektur

# <span id="page-20-1"></span>Solution "SA\_Parallelization"

Siehe Abbildung 5: Übersicht "SA\_Parallelization" im Solution Explorer.

## <span id="page-20-2"></span>Project "ParallelizationPortal"

Dieses Project ist das eignetliche Webportal mit den Controller-, Model-, Utility-, Viewklassen und Ressourcen.

## <span id="page-20-3"></span>Project "ParallelizationPortal\_UnitTest"

In diesem Project sind die UnitTests für die Utilityklassen untergebracht.

## <span id="page-20-4"></span>Project ParallelizationPortalMonitor

Dieses Project enthält den Code für den zu installierenden Quota Monitor als Windows Service.

## <span id="page-20-5"></span>Project ParallelizationPortalUtility

Hier sind statische Utilityklassen für DB-, HPC-Zugriff und für das Hashing zu finden, welche in mehreren Projects und auch in der Solution "HSR.CloudTaskParallelism" verwendet werden.

# <span id="page-20-6"></span>Solution "HSR.CloudTaskParallelism"

Siehe Abbildung 6: Übersicht "HSR.CloudTaskParallelism" im Solution Explorer.

## <span id="page-20-7"></span>Project "HSR.CloudTaskParallelism.Server.HpcExecutor"

Die einzige Anpassung unsererseits in dieser Solution ist im TaskExecutionService zu finden. Bei der Übermittlung eines neuen Tasks wird mit dem übermittelten Secret die Datenbank abgefragt um einerseits sicherzustellen, dass ein Benutzer mit diesem Secret existiert und andererseits genügend Credits vorhanden sind.

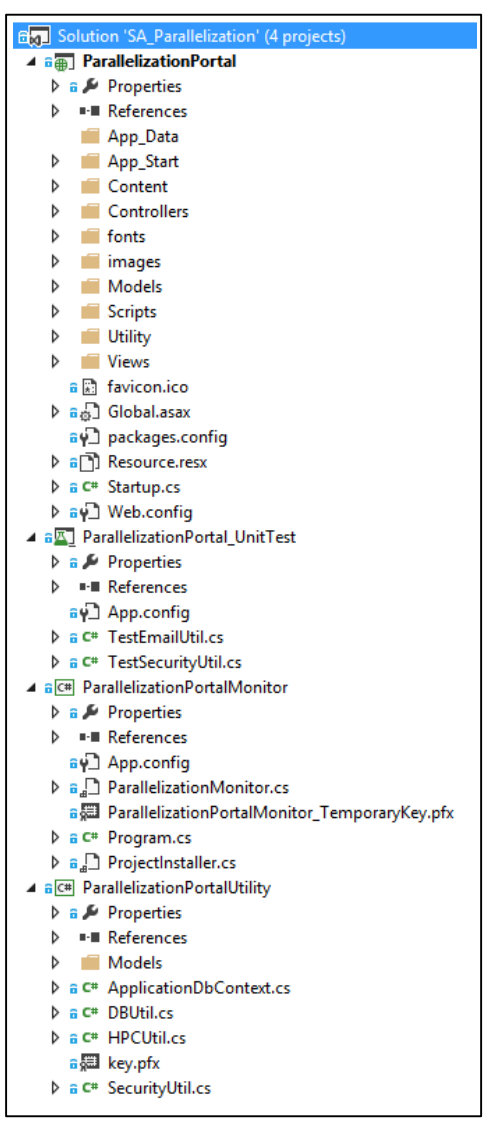

Abbildung 5: Übersicht "SA\_Parallelization" im *Solution Explorer*

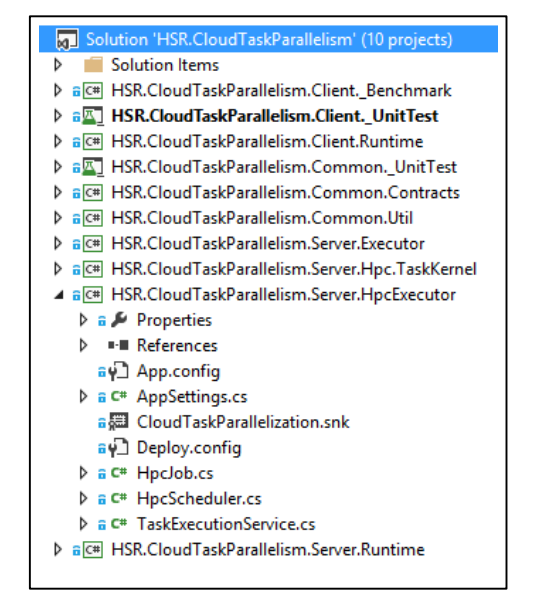

#### *Abbildung 6: Übersicht "HSR.CloudTaskParallelism" im Solution Explorer*

#### <span id="page-21-0"></span>Designentscheide

#### <span id="page-21-1"></span>Frameworks

#### *Entity Framework (Code First)*

Wir haben uns für die Verwendung des Entity Framework entschieden, da dies eine gute Möglichkeit für die Umsetzung von Code First bietet. Der Umgang mit Änderungen am Domainmodel und den damit verbunden Code wurde somit stark verbessert und automatisiert. Es ist einfach zu erlernen und bietet eine schnelle Entwicklung durch die Automatische Umsetzung der CRUD Operationen.

Es erlaubt die Verwendung von simplen Business Objects wie anhand unseres Beispiels von einem Task:

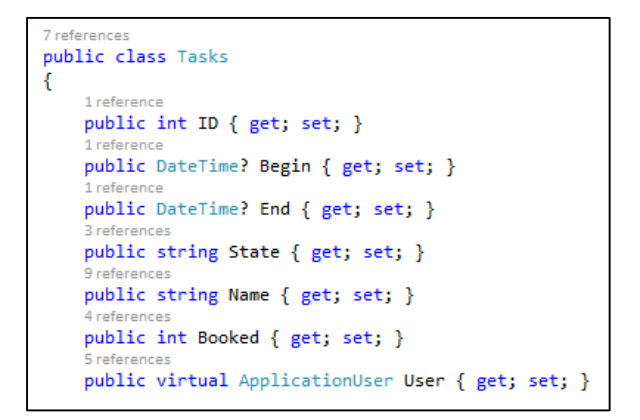

*Abbildung 7: Task Class*

Durch diese simple Klasse wird automatisch eine Tabelle angelegt, inklusive den benötigten Einstellungen für ID und Foreigen-Keys. Ausserdem wird automatisch Lazy-Loading für den ApplicationUser verwendet.

#### *ASP.NET MVC Framework*

Mit dem Entity Framework hatten wir auch einen leichten Zugang zu der eingebauten Userverwaltung von ASP.NET MVC und den damit schon abgedeckten Sicherheitsmassnahmen. ASP.NET MVC wurde bereits schon in der Aufgabenstellung gefordert und bietet uns eine gute Plattform um eine Webanwendung mit den drei Rollen von Model, View und Controller zu entwickeln.

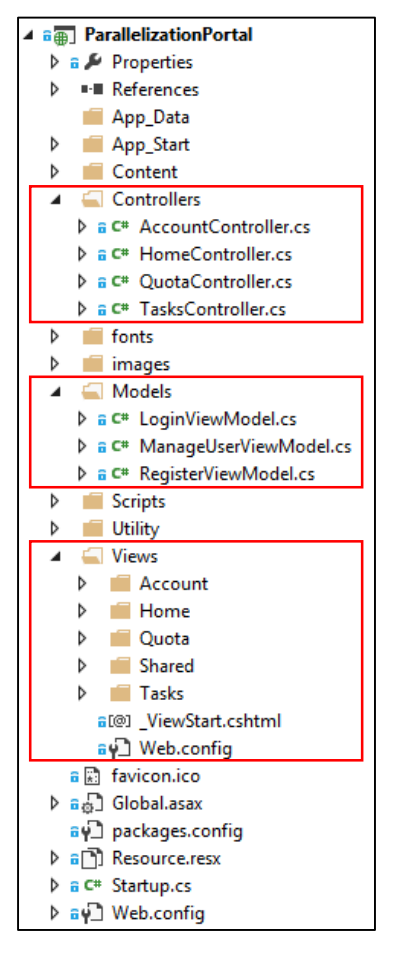

*Abbildung 8: ASP.NET MVC sichtbar in der Projektstruktur*

# <span id="page-23-0"></span>Designentscheide auf Tier 1 *Designentscheide in der Komponente "Client Runtime"* Anmelde- und Identifikationsprozess

Um das Parallelization as a Service Portal verwenden zu können, muss ein Benutzerkonto erstellt werden. Um sicherzustellen dass eine gültige E-Mail-Adresse angegeben wurde, versendet das System nach der Registration eine E-Mail mit Bestätigungs-Link, welcher einem Benutzer zugewiesen werden kann. Danach ist der Benutzer freigeschaltet und kann den Service-Client herunterladen.

Zur Identifikation während der Verwendung des Service-Clients, wird ein Secret verwendet, welches nach der Anmeldung im Portal ausgelesen und im Configfile eingefügt werden kann. Standartmässig ist das Secret des Benutzers, welcher den Service-Client heruntergeladen hat, im Configfile gespeichert. So können wir verhindern, dass das Passwort des Benutzers unverschlüsselt im Configfile zu finden ist und trotzdem eine genügende Zugriffskontrolle vorhanden ist.

#### <span id="page-23-1"></span>Designentscheide auf Tier 2

# *Designentscheide in der Komponente "Parallelization as a Service Portal"* ParallelizationPortalUtility

Da die verschiedenen Komponenten auf die Datenbank zugreifen müssen, haben wir uns dazu entschlossen, die Verbindung mit der Datenbank und dem HPC Cluster zu abstrahieren und in ein separates Library Project auszulagern.

Das Projekt verwendet das Entity Framework und besteht aus DBUtil, HPCUtil und den zugehörigen Model-Klassen.

Diese Auslagerung verhindert doppelten Code und hat den Vorteil, dass Änderungen nur an einem einzelnen Ort vorgenommen werden müssen. Ausserdem kann so die Verbindung mit dem HPC Cluster und der Datenbank auch in weiteren Projekten einfach implementiert werden.

#### Persistente Daten über die Tasks

Bei einem Update, Absturz oder Neustart des HPCs sind die Task- bzw. Jobinformationen eventuell nicht mehr persistent vorhanden. Auch soll das Parallelization as a Service Portal losgelöst vom HPC über bereits beendete Tasks bzw. Jobs funktionieren. Um einerseits den HPC nicht unnötig zu belasten und andererseits auf teure Remoteverbindung verzichten zu können, verwenden wir eine Tabelle für Tasks in der Datenbank.

Ein neu gestarteter Task vom Parallelization as a Service Portal wird in dieser Datenbank eingetragen, bevor der eigentliche Task an den HPC Cluster gesendet wird um zu verhindern, dass Tasks die nicht in die Datenbank eingetragen werden können auf dem HPC Cluster laufen und somit nicht verrechnet werden.

Die Tabelle der Tasks wird bei jeder Abfrage der TaskView im Parallelization as a Service Portal um die Daten des HPC aktualisiert. Ebenfalls wird der Quota Monitor-Task die Tabelle in einem festgelegtem Zeitintervall die Datenbank aktualisieren.

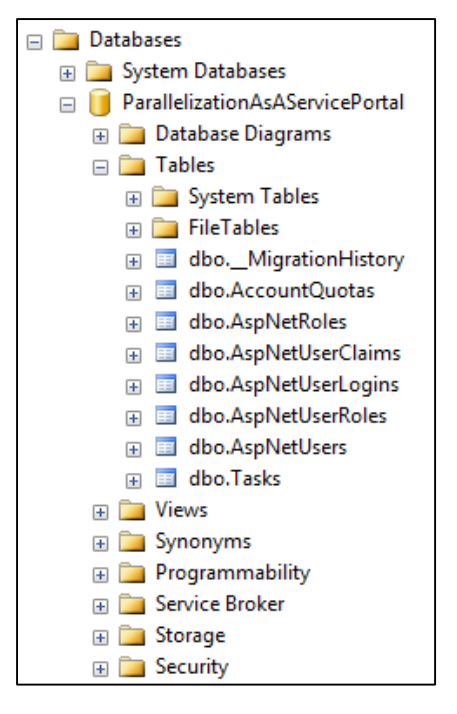

*Abbildung 9: Übersicht der Tabellen in der Datenbank "ParallelizationAsAServicePortal"*

#### *Designentscheide in der Komponente "Quota Monitor"*

#### Quota Monitor und Kostenmodell

Um eine Übernutzung des HPCs via dem Parallelization as a Service Portal zu verhindern, werden Quotas eingeführt. Diese sollen verhindern, dass Benutzer des Portals zu lange oder zu viele Tasks dem HPC zur Bearbeitung übermittelt werden können. Wie mit Herr Bläser abgesprochen verwenden wir **Laufzeit [s] \* Anzahl MaxNodes** für die Einheit der Credits.

Auf der Entität des ApplicationUsers hat es dafür ein Field namens Credit:

| Credit |
|--------|
| 1000   |
| 10000  |
|        |

*Abbildung 10: Field Credit*

Eine Tabelle namens AccountQuota mit folgenden Fields wurde für die Startwerte in die Datenbank eingefügt:

| Column Name            | Data Type | <b>Allow Nulls</b> |
|------------------------|-----------|--------------------|
| ID                     | int       |                    |
| <b>TaskPerUser</b>     | int       |                    |
| <b>StartCredit</b>     | int       |                    |
| <b>MaxNodesPerTask</b> | int       |                    |
| <b>MaxNodesPerUser</b> | int       |                    |
| Changed                | datetime  |                    |
|                        |           |                    |

*Abbildung 11: Table AccountQuota*

Wegen der zusätzlichen Verwendung durch den Quota Monitor-Task wird auf eine Lösung mit Configfile verzichtet. Die obige Tabelle wird verwendet, um die vorkonfigurierten Werte zu speichern. Sie ist als SingleRow-Tabelle vorgesehen. Die einzelnen Werte können vom Administrator des Parallelization as a Service Portal festlegen werden.

Der Quota Monitor-Task wird als Windows Service implementiert und überprüft in regelmässigen Zeitabstand die festgelegten Werte der Tasks. Falls eine grobe Überschreitung dieser Werte erkannt wurde, kann der Quota-Monitor-Task auch laufende Task auf dem HPC beenden um eine übermässige Benutzung von einer Person zu verhindern.

#### Benutzerkonten von HPC und Parallelization as a Service Portal

Um Jobs auf dem HPC ausführen zu können, braucht jeder Benutzer ein Benutzerkonto auf dem HPC. Das Erstellen eines neuen HPC Benutzerkontos für jeden Benutzer des Parallelization as a Service Portal erfolgt einerseits ausserhalb des IFS und andererseits nicht automatisiert, was viel Zeitaufwand bedeutet. Deshalb haben wir uns entschlossen, eine weitere Schicht von Benutzer einzuführen. Diese sind auf dem Server des Parallelization as a Service Portal in einer Datenbank persistent gespeichert. Jedoch sind dann alle Benutzer des Portals mit demselben HPC Benutzerkonto auf dem HPC aktiv. Mit Hilfe des HPC Job Managers kann nicht mehr unterschieden werden, welcher Task bzw. Job von welchem Benutzer ursprünglich in Auftrag gegeben wurde. Auf der Stufe HPC treten alle Portal-Benutzer als dedizierter Benutzer auf.

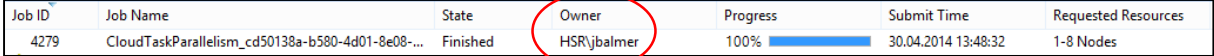

*Abbildung 12:HPC Job Manager: Owner*

#### Verifikations-E-Mail und E-Mail Versand

Um das Parallelization as a Service Portal verwenden zu können, muss ein Benutzerkonto auf der Webseite erstellt werden. Um sicherzustellen, dass eine gültige E-Mail-Adresse angegeben wurde, versendet das System nach der Registration eine E-Mail mit Bestätigungs-Link. Dieser Link enthält einen Hashwert, um ihn so einem Benutzer zuweisen zu können. Danach ist der Benutzer freigeschaltet und hat Zugriff auf weitere Funktionen wie z.B. das Herunterladen des Service-Client.

Um die Verifikations-E-Mails versenden zu können, haben wir während der Entwicklungszeit Gmail als E-Mail-Anbieter verwendet. Dort kann ein Konto mit wenigen Klicks erstellt werden. Wegen dem administrativen Aufwand von Externen, wurde kein anonymes E-Mail-Konto bei der HSR beantrag. Ein solches kann nachträglich noch einfach eingebaut werden und würde die Seriosität des Parallelization as a Service Portals erhöhen.

#### Task.Name als Identifier

Da erst der HPC Cluster die Task.ID festlegt, haben wir keine Möglichkeit diese vorher auf dem Parallelization as a Service Portal zu setzen. Deswegen verwenden wir den Task.Name als Identifier, da wir diesen selbst bestimmen können. Da dieser nicht unbedingt eindeutig ist, haben wir uns entschlossen, den Task.Name generisch so zu wählen, dass es praktisch gesehen eindeutig ist.

Hier die Sicht aus dem HPC Job Manager; sichtbar ist der generierte Job Name:

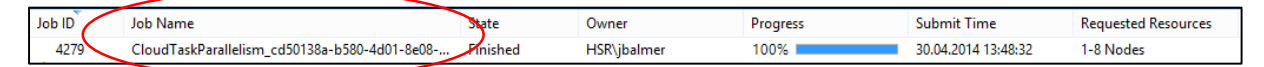

*Abbildung 13: HPC Job Manager: Job Name*

#### *Designentscheide in der Komponente "MSSQL"*

#### RowVersion wird nur auf Task mitgeführt

Da nur der Administrator Zugriff auf die Tabelle "Quota" hat und es nur einen einzigen Administrator gibt, ist die RowVersion auf dieser Tabelle unnötig. Bei der Tabelle "ApplicationUser" ist es nicht möglich, eine RowVersion zu führen, da das die vordefinierte Klasse des IdentityUsers blockiert.

# <span id="page-27-0"></span>Teststrategie

#### <span id="page-27-1"></span>Unittests

Die Applikation besteht vorwiegend aus ASP.NET-Seiten, den dazugehörigen Controllern und Hilfsklassen (zum Versand von E-Mail oder zum Abfragen des HPCs). Desswegen setzen wir Unittesting nur sehr punktuell ein, da Unittesting nicht bei allen von den obengenannten Klassen sinnvoll ist.

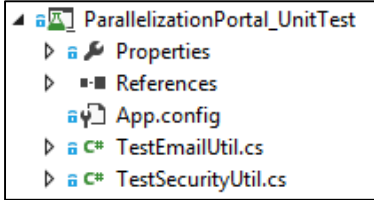

*Abbildung 14: Übersicht des Project UnitTest in der Solution "ParallelizationPortal"*

| ▲ Passed Tests (3)       |                  |
|--------------------------|------------------|
| <b>O</b> TestHash        | $< 1$ ms         |
| <b>7</b> TestMailMessage | 13 <sub>ms</sub> |
| TestVerificationHash     | 32 ms            |

*Abbildung 15: Ansicht Test Explorer*

#### <span id="page-27-2"></span>Systemtests

Dafür setzen wir auf Systemtests, die das korrekte Zusammenspiel der Klassen gut testen können. Der komplette Testreport ist im Anhang zu finden.

# <span id="page-28-2"></span><span id="page-28-1"></span><span id="page-28-0"></span>Resultat Beschreibung des Prototyps ASP.Net MVC Seite

#### *Konfiguration*

Alle benötigten Connectionstrings und die Einstellungen für den HPC Cluster sind über die Configfiles zugänglich. Die Werte können auch direkt im IIS eingestellt werden.

Beim Start der Seite sollte man zuerst einen Administrator registrieren. Der Administrator muss den Username "Administrator" verwenden. Nach erstellen des Administrators können die Quotas definiert werden und damit sind die nötigen Konfigurationen abgeschlossen.

#### *Publicansichten:*

Registration und Anmeldung:

Nachdem sich ein neuer User registriert hat, erhält er eine E-Mail, welche an die von ihm angegebene Adresse gesendet wird. In der Email ist ein Link enthalten der zum vollständigen Freischalten des Accounts benötigt wird.

Nach dem bestätigen der Emailadresse kann sich der User anmelden.

#### Ansicht Info:

Es gibt eine Gebrauchsanweisung mit einer Schritt-für-Schritt-Erklärung für den Gebrauch des Portals und des heruntergeladenen Clients. Diese ist unter dem Punkt Info zu finden.

#### Ansicht Kontakt:

Seite mit Kontaktinformationen für den User.

#### *Useransichten*

#### Service Client:

Der User kann den Service-Client herunterladen und erhält eine vorkonfigurierte Version mit seinen Credentials. So kann er die DLLs direkt in seinem Projekt einbinden und verwenden.

Es wird zuerst ein File mit dem Secret des Users erstellt und danach mit den DLL's des Service-Clients gezipt und zum Download angeboten. Dach dem Download wird das erstellte Zipfile wieder gelöscht.

Tasks:

Der User hat die Übersicht über seine Tasks und deren Status sowie eine Übersicht über seine Credits die er noch zur Verfügung hat.

Die laufenden Tasks können über die Detailansicht gestoppt werden.

#### *Administratoransichten*

#### Quotas:

Hier erhält der Administrator Einsicht in die gesetzten Quotas. Die Werte können geändert werden und werden mit einem Klick auf "speichern" in die Datenbank geschrieben. Sie sind ab diesem Zeitpunkt auch gültig.

#### Benutzerverwaltung:

Hier kann der Administrator die Benutzerdaten verwalten. Folgende Punkte sind änderbar:

- UserName
- Name
- Vorname
- IsActivated
- IsBlocked
- **•** Credit

#### Tasks:

Der Administrator Sieht alle Tasks des Parallelizationportals und kann diese in der Detailansicht des Tasks stoppen.

#### <span id="page-29-0"></span>Monitor

Der Monitor ist ein Windows Service der die Einhaltung der Quotas überwacht und durchsetzt. Der Monitor sorgt auch dafür, dass die Tasks in der Datenbank regelmässig mit denen vom HPC Cluster abgeglichen werden damit sie aktuell sind.

Der Monitor sorgt ausserdem dafür, dass die Zeiten der Tasks verbucht werden und diese dem Nutzer abgezogen werden.

Der Monitor protokolliert zudem seine Iterationen und schreibt sie in Ein EventLog. Zusätzlich werden Fehler und das Starten sowie Stoppen des Monitors im Log erfasst.

Der Monitor wird mittels Developer Command Prompt von Visual Studio installiert.

```
Installieren: installutil.exe Monitor.exe
Deinstallieren: installutil.exe /u Monitor.exe
```
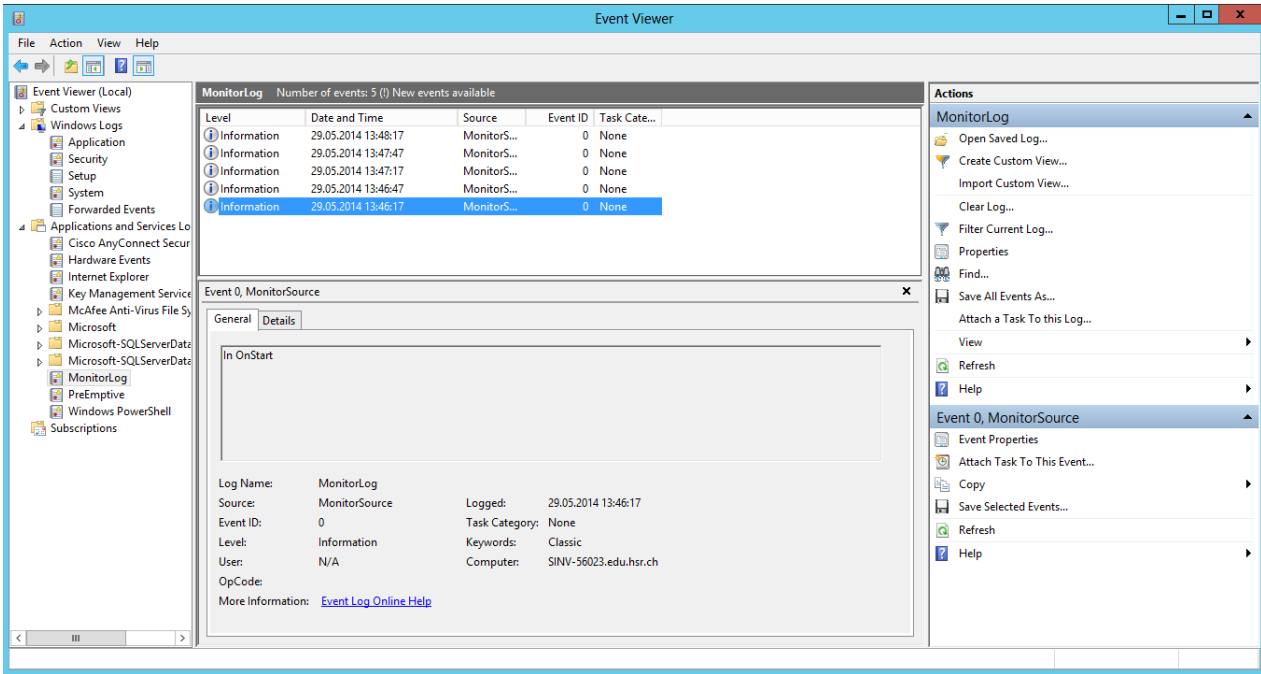

*Abbildung 16: Screenshot Event Viewer*

## <span id="page-30-0"></span>Screenshots

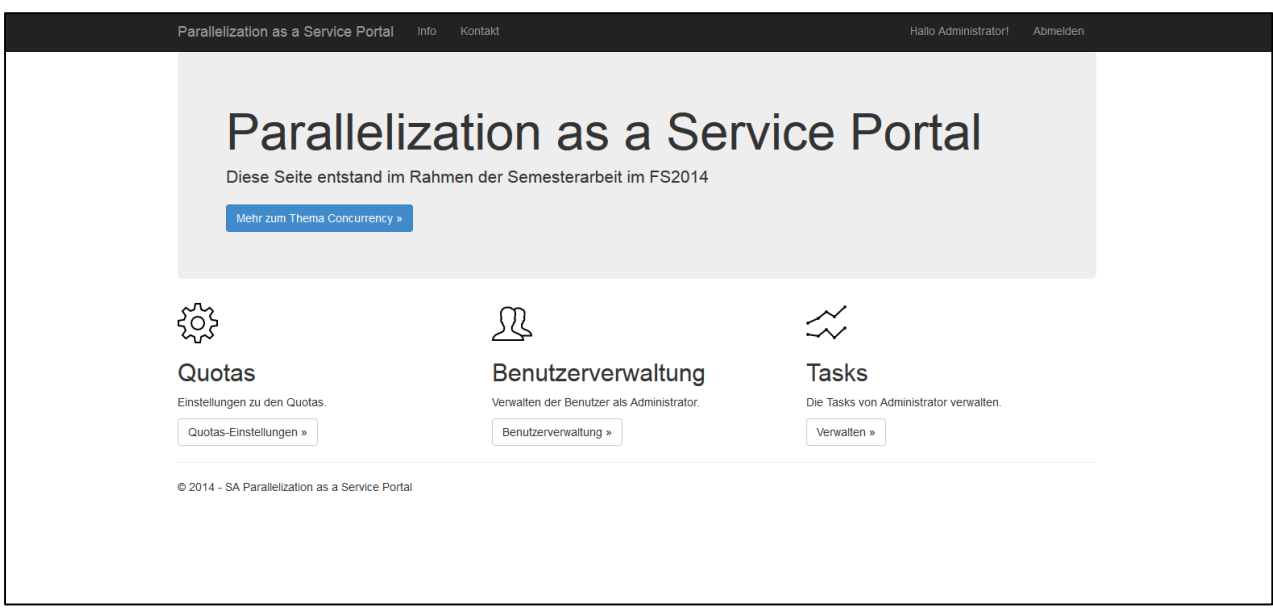

*Abbildung 17: Ansicht des Administrators*

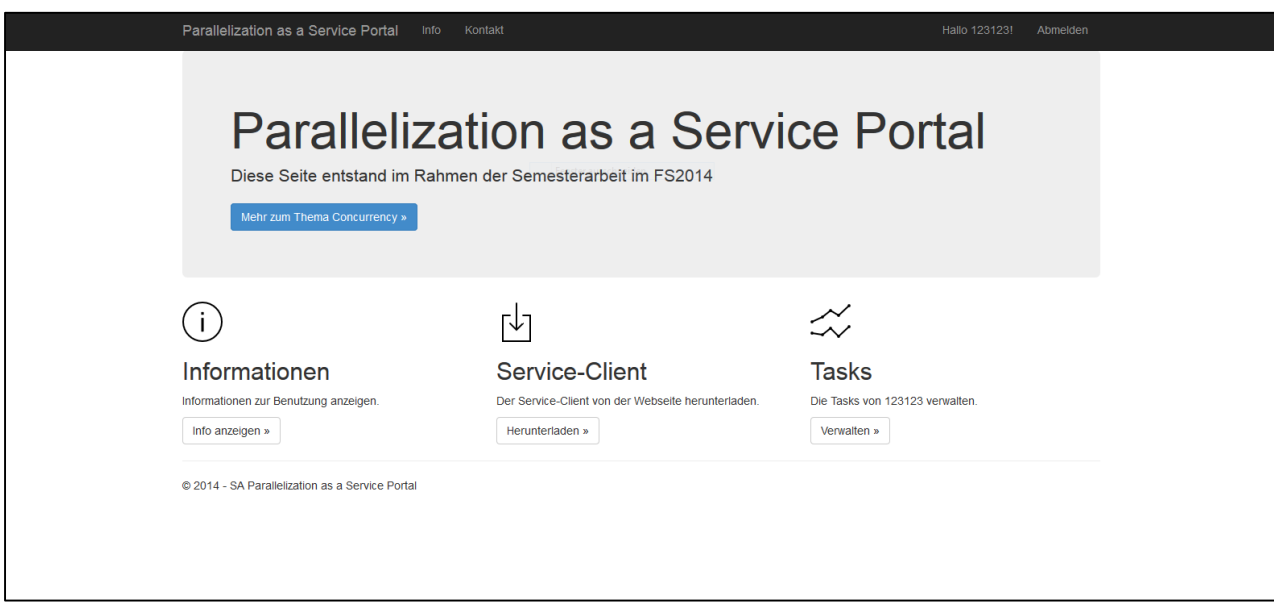

*Abbildung 18: Ansicht eines Benutzers*

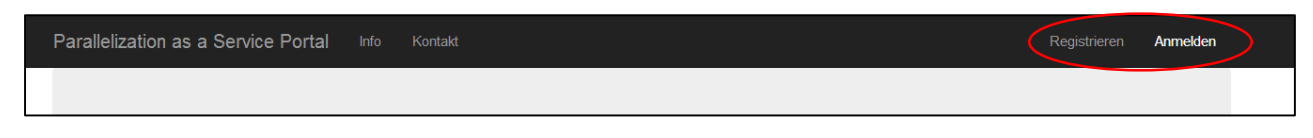

*Abbildung 19: Ansicht ohne Login: Registrieren und Anmelden*

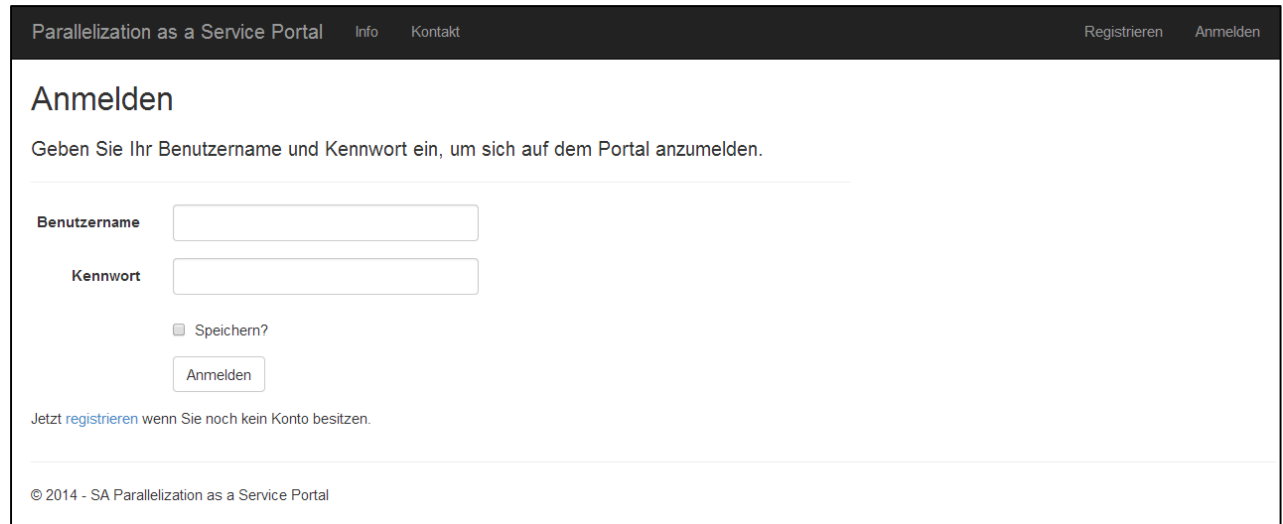

*Abbildung 20: Ansicht Anmelden*

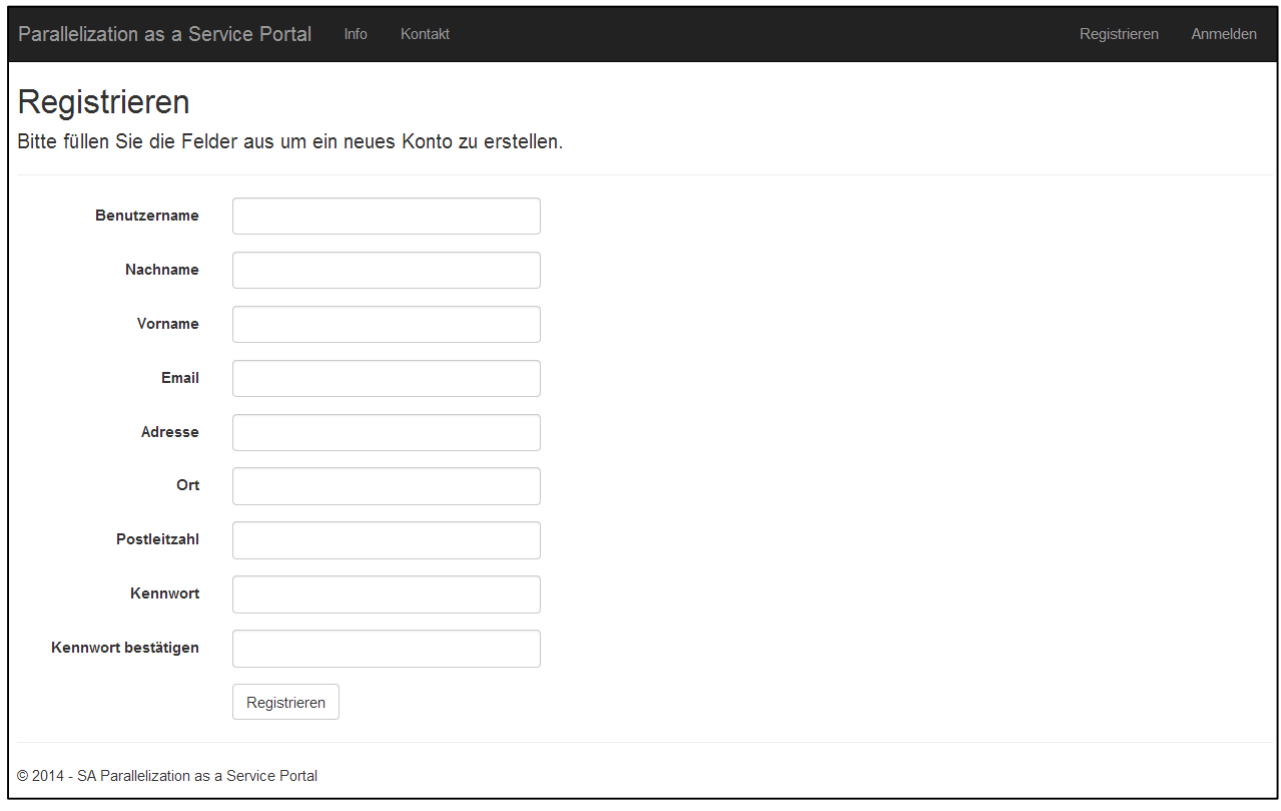

*Abbildung 21: Ansicht Registrieren*

## <span id="page-32-0"></span>Ablaufbeschreibung für Benutzer

Schritt 1: Registrieren auf dem Parallelization as a Service Portal:

- Zuerst brauchen Sie ein Benutzerkonto für das Parallelization as a Service Portal. Klicken Sie dafür oben rechts auf der Webseite auf "Registrieren".
- Füllen Sie dann die Felder korrekt aus und klicken Sie auf "Registrieren"
- Sie werden vom System eine E-Mail erhalten. Klicken Sie zur Verifizierung auf den Link im E-Mail.
- Sie können Sich nun anmelden.

Schritt 2: Herunterladen und einbinden des Serviceclients

- Nach dem Anmelden klicken Sie unten rechts bei Service-Client auf Herunterladen.
- Binden Sie die heruntergeladenen Assemblys in Ihr Projekt ein.

Schritt 3: Verwenden des Serviceclients und Monitoring auf dem Parallelization as a Service-Portal:

- Fügen Sie die Benötigte using HSR.CloudTaskParallelism.Client.Runtime; ein.
- Verwenden Sie die neue Klasse wie ein klassisches Threadpool:

```
Parallel.For(0, verticalPixels, (row) =>
   doSomething();
});
```
- Sie können nun im Parallelization as a Service Portal den Task in der Taskübersicht unten mittig überwachen und allenfalls auch stoppen.
- Vergessen Sie nicht, dass wenn Ihr Credit aufgebraucht ist, Ihre Tasks möglicherweise auch abgebrochen werden können.

# <span id="page-32-1"></span>Ausblick (Ideen)

#### <span id="page-32-2"></span>Payment

Um das Projekt in der Zukunft kommerziell nutzbar zu machen, braucht es ein zusätzliches Modul das für das Payment zuständig ist.

Es wäre leicht in die bisherige Umgebung einzusetzen. Es bräuchte nur eine Funktion die der User nutzen kann um seine Credits wieder aufzuladen.

Denkbar sind verschiedenste Zahlungsmöglichkeiten wie PayPal oder Kreditkarte. Die Creditpunkte könnten ähnlich einer Onlinewährung in Paketen gekauft werden.

#### <span id="page-32-3"></span>UserGruppen

Eine Unterteilung der User in verschiedene Gruppen wäre nützlich um sie mit verschiedenen Quotas kontrollieren zu können. Beispielsweise Studenten der HSR könnten einen höheren Startcredit erhalten als andere User. So könnten auch spezielle Projektgruppen umgesetzt werden, denen mehr Tasks pro Nutzer zur Verfügung stehen.

#### <span id="page-32-4"></span>HSR Konto

Es könnte für das Portal ein eigenes Benutzerkonto angelegt werden. So könnten die Tasks am HPC Cluster sowie der Mailverkehr einfacher geregelt und zugeordnet werden.

# <span id="page-33-0"></span>Fazit

Das Primärziel eines funktionierenden Prototyps wurde erreicht und die anfänglich definierten Use-Cases konnten umgesetzt werden. Der Prototyp bestand die System- und Unittests und erreichte zufriedenstellende Resultate im Bereich Performance gerade durch das verwendete Entity Framework. Durch die Wahl des Code-First-Approaches im Entity Framework waren Anpassungen in der Datenbank leicht umsetzbar. So werden zukünftige Erweiterungen auch leichter umsetzbar.

Es zeigte sich, dass das verwendete API für den HPC Cluster gut Dokumentiert ist, wodurch eine Einarbeitung leicht gefallen ist. Die verwendete HPC Infrastruktur lief bis auf wenige Einbrüche sehr Stabil und beeinträchtigt die Performance der Seite nicht. Hier muss aber noch weiter abgeklärt werden, wo sich die Grenzen für die Anzahl der User und Tasks befinden.

Das Ziel eines funktionierenden Konzepts wurde erreicht, jedoch nahm die Analyse und Einarbeitung in die Frameworks mehr Zeit in Anspruch als ursprünglich geplant, dadurch verzögerte sich der Start der Implementierung. Die Verzögerung führte dazu, dass der Prototyp am Ende leider nur Lokal getestet werden konnte und es blieb keine Zeit mehr die Lauffähigkeit auf dem VServer der HSR ausführlich zu testen.

# <span id="page-33-1"></span>Persönliches Statement

## <span id="page-33-2"></span>Jan Balmer

Ich habe viel gelernt über die Verwendung von .NET in Webapplikationen. Es war sehr spannend die für mich neuen Frameworks zu verwenden und mir Wissen über diese neuen Technologien anzueignen.

Gerade die Aufteilung in die verschiedenen Komponenten in unserem Projekt war anfangs sehr schwierig, da man so gleichzeitig verschiedene "Baustellen" hatte. Sobald wir aber die Datenbankzugriffe in ein separates Projekt abstrahiert hatten, wurde die Programmierarbeit stark erleichtert.

Gerade diese Aufteilung fand ich am Schluss des Projektes eine sehr praktische Eigenschaft, da man ohne die eine Komponente zu verändern, an einer anderen arbeiten konnte.

## <span id="page-33-3"></span>Adrian Rieser

Auch wenn es mein erstes .NET Projekt war, konnte ich mich rasch mit der eingesetzten ASP.NET MVC Architektur anfreunden. Bei Fragen bezüglich C# war MSDN sehr hilfreich, da dort viele Themen sehr gut dokumentiert sind. Die Verwendung des HPC Clusters, dem Entity Framework und dem Webconfig- und Ressourcenfiles waren mit nützlichen Codebeispielen unterstützt.

Trotzdem dauerte alles etwas länger, da ein Teil der Zeit doch für die Einarbeitung in die neuen Technologien verwendet wurde. Es gab Gebiete, in denen ich mich auskannte und welche, die neu für mich waren und ich viel lernen konnte. Als Webapplikation mit ASP.NET-Seiten, Datenbankanbindung, WCF Schnittstellen und gab es viele Aspekte.

Die endgültige Struktur die wir nach dem letzten Codereview und Refactoring nun haben, gibt dem Projekt meiner Meinung nach ein guter Aufbau, den ich für weitere Projekte verwenden kann.

# <span id="page-34-0"></span>Anhang

#### <span id="page-34-1"></span>Literaturverzeichnis

[1] Using HPC, http://msdn.microsoft.com/en-us/library/cc907080%28v=vs.85%29.aspx, letzter Zugriff am 29.5.2014

[2] HPC Reference, http://msdn.microsoft.com/en-us/library/cc853441%28v=vs.85%29.aspx, letzter Zugriff am 29.5.2014

[3] Appendix 1: HPC Cluster Networking, http://technet.microsoft.com/enus/library/ff919486%28v=ws.10%29.aspx, letzter Zugriff am 29.5.2014

[4] Jess Chadwick, Todd Snyder und Hrusikesh Panda, "Programming ASP.NET MVC 4", First Edition, Oktober, 2012

[5] Getting Started with ASP.NET MVC 5, http://www.asp.net/mvc/tutorials/mvc-5/introduction/getting-started, letzter Zugriff am 29.5.2014

[6] Code First für eine neue Datenbank, http://msdn.microsoft.com/de-ch/data/jj193542.aspx, letzter Zugriff am 29.5.2014

[7] Working with .resx Files Programmatically, http://msdn.microsoft.com/enus/library/gg418542%28v=vs.110%29.aspx, letzter Zugriff am 29.5.2014

[8] Web.config File - ASP.NET, http://www.codeproject.com/Articles/301726/Web-config-File-ASP-NET, letzter Zugriff am 29.5.2014

[9] Walkthrough: Creating a Windows Service Application in the Component Designer, http://msdn.microsoft.com/en-us/library/zt39148a(v=vs.110).aspx, letzter Zugriff am 29.5.2014

# <span id="page-35-0"></span>Projektplanung

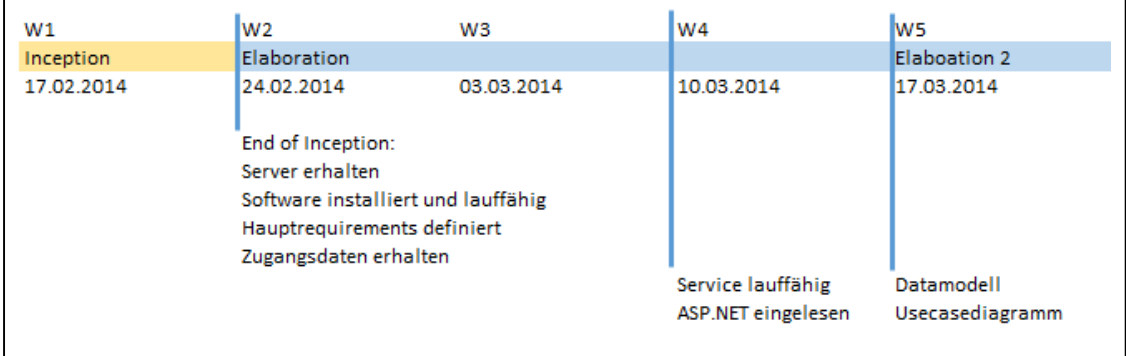

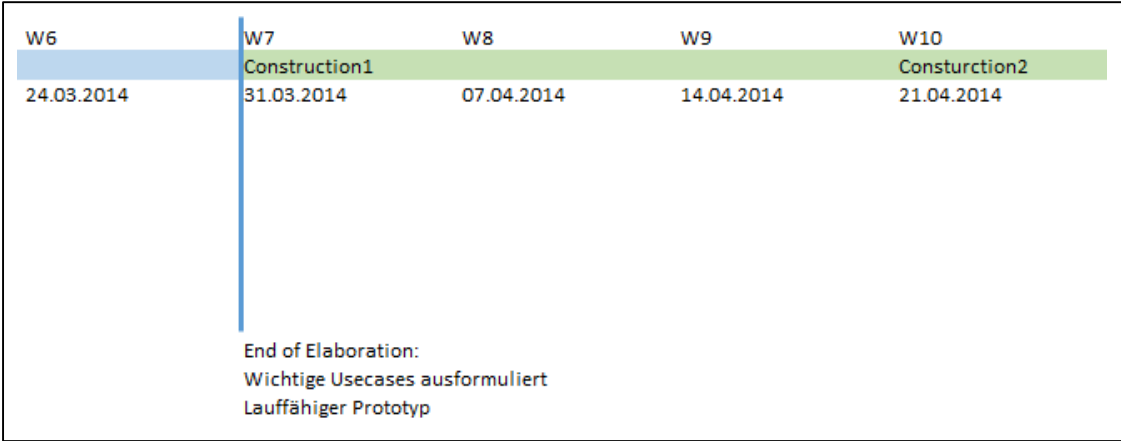

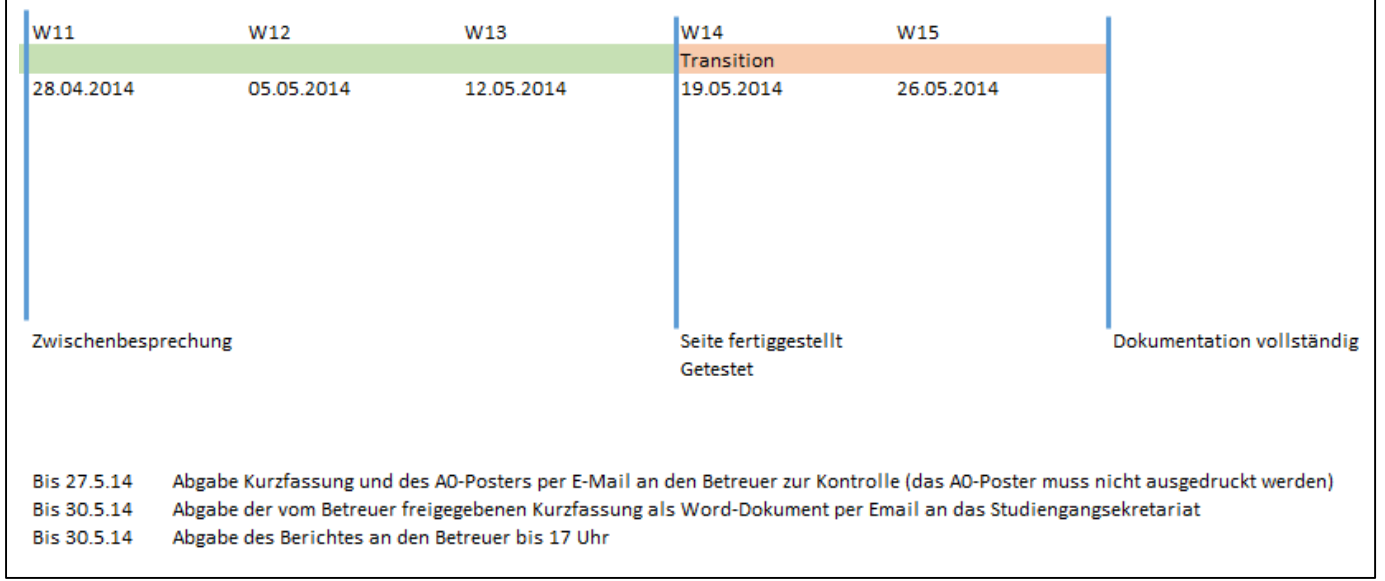

*Abbildung 22: Übersicht Zeitplan und Meilensteine*

<span id="page-36-0"></span>Soll-Ist

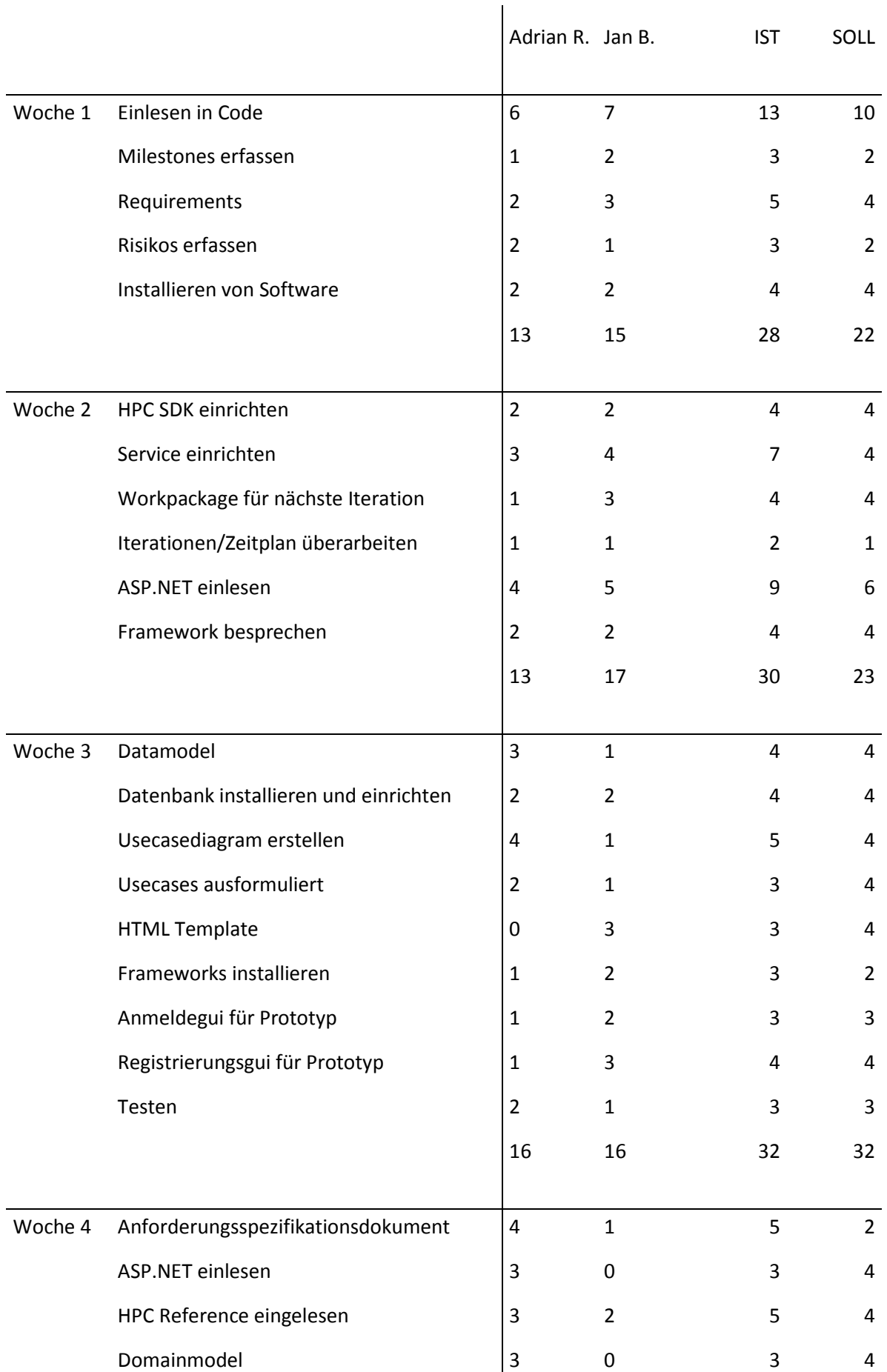

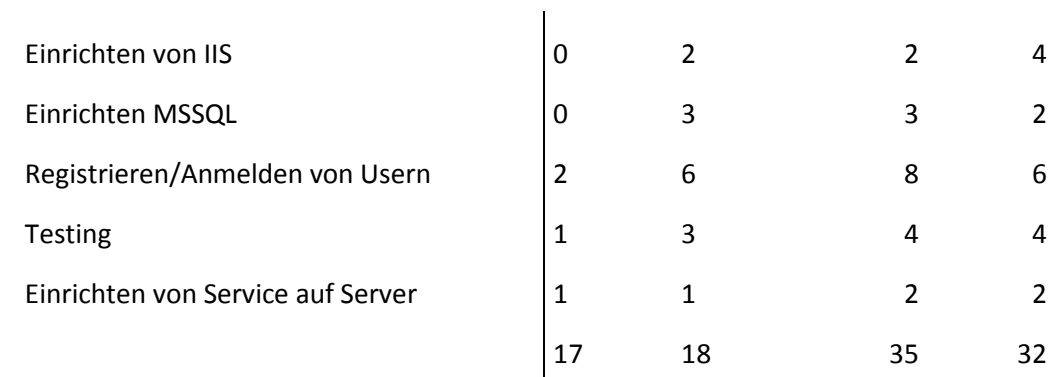

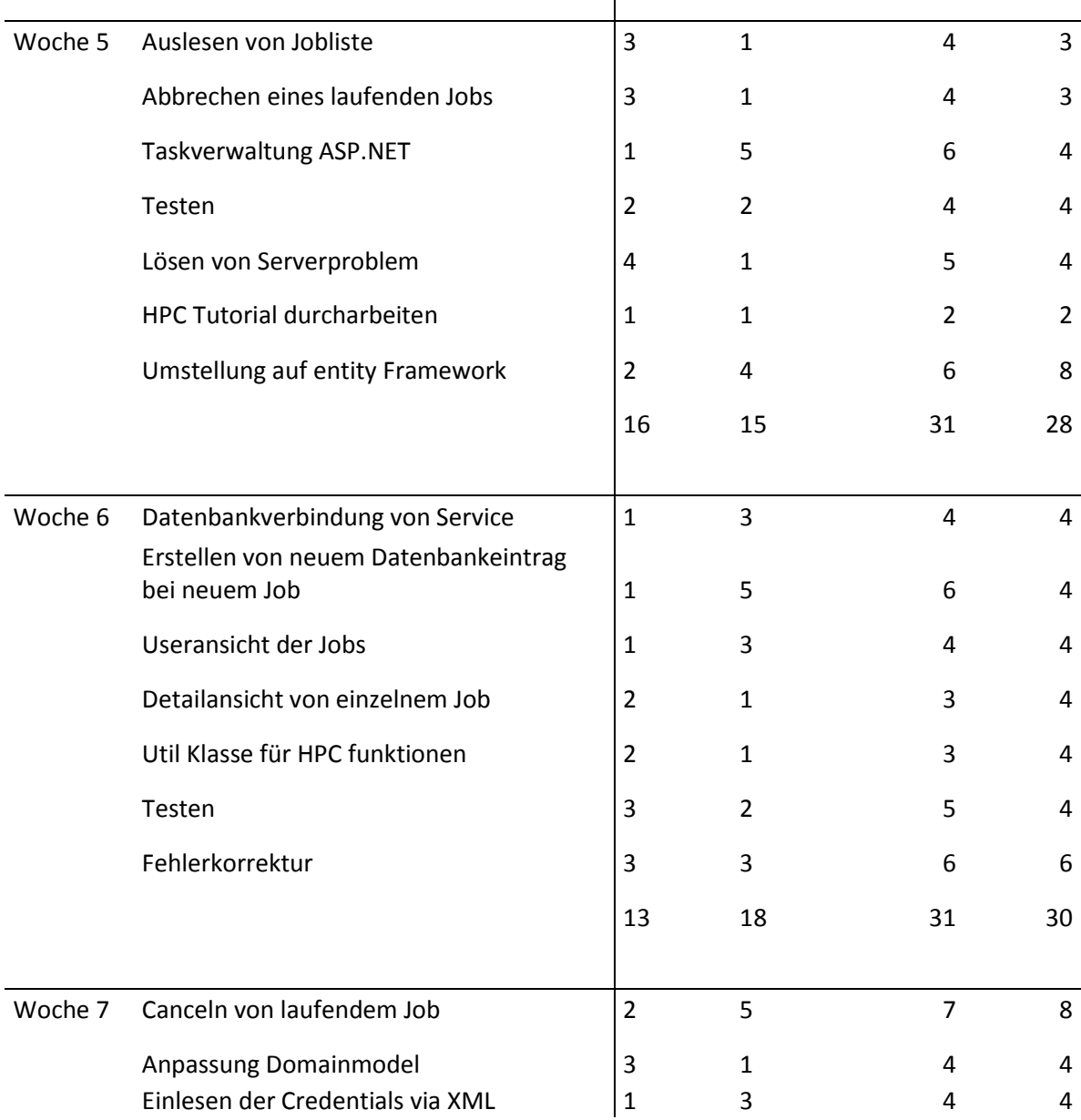

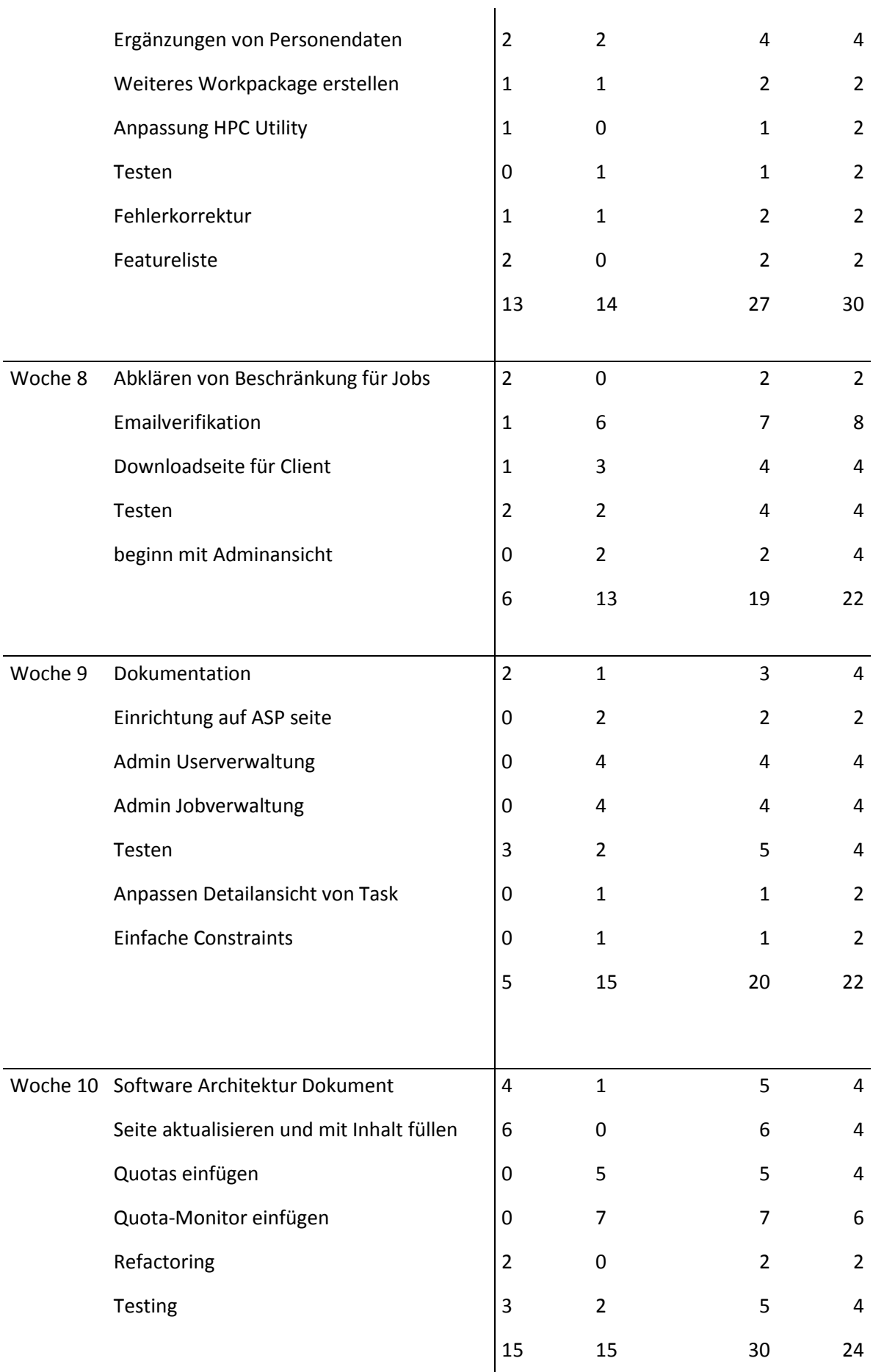

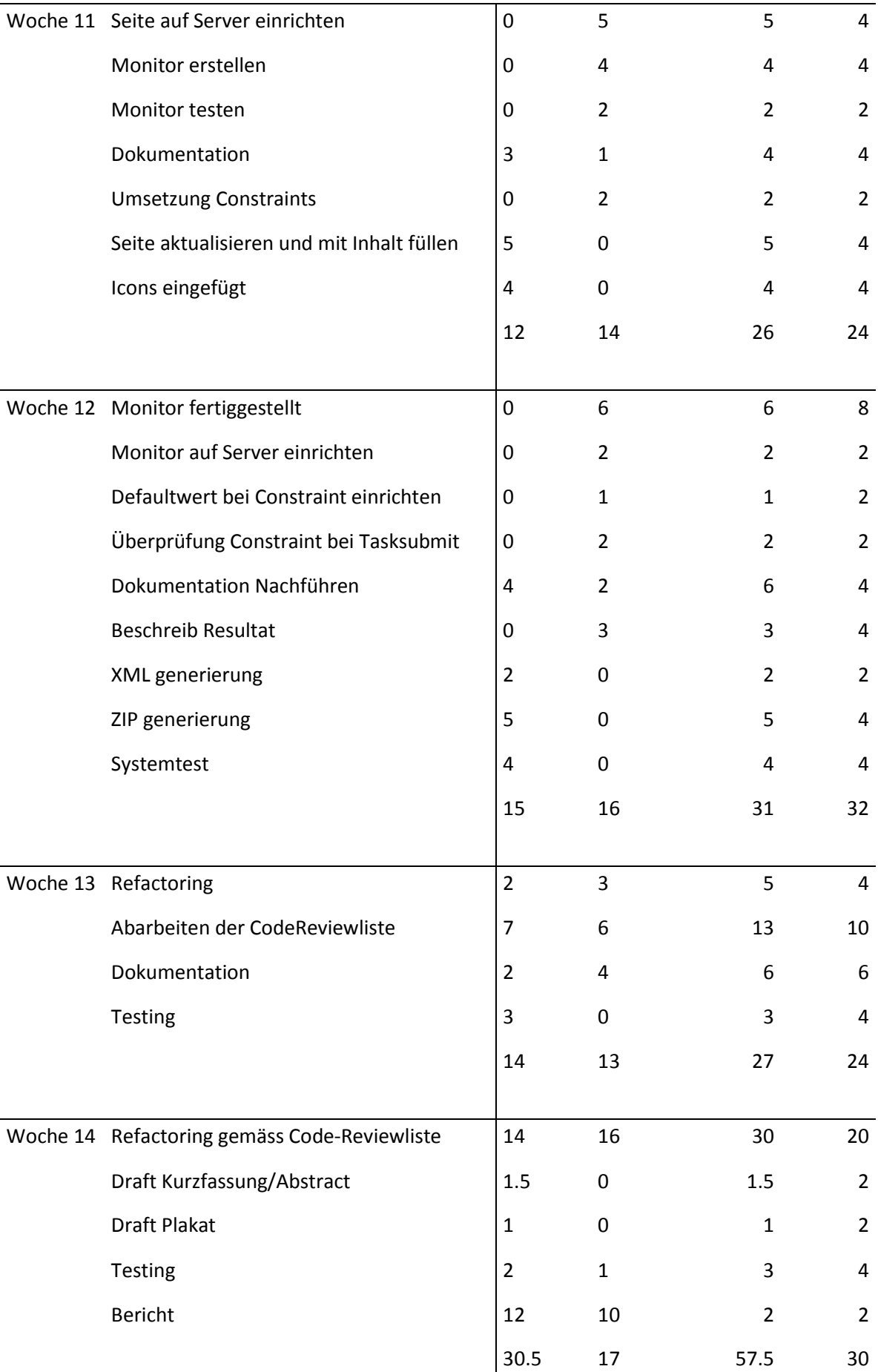

## <span id="page-40-0"></span>Eingesetzte Werkzeuge

- Visual Studio 2013 mit Visual Studio Online
- MS HPC Cluster mit HPC Job Manager
- **•** Prototyp von CloudTaskParallelization
- MSSQL Server mit SQL Server Management Studio
- Astah Community und Visio 2013 für Diagramme
- Word und Excel 2013 für Dokumente

## <span id="page-40-1"></span>Testing

#### <span id="page-40-2"></span>Systemtest

#### *Voraussetzungen*

#### An den Server:

- VPN Verbindung steht um die Verbindung mit dem HPC zu ermöglichen.
- MS SQL vorhanden.
- Windows Service des Quota-Monitors muss laufen.
- Ein spezieller Benutzer namens "Administrator" muss vorhanden sein.

#### An den Client:

- Konnektivität zum Parallelization as a Service Portals.
- IDE zur Verwendung des Service-Clients vorhanden.

## *Spezifikation*

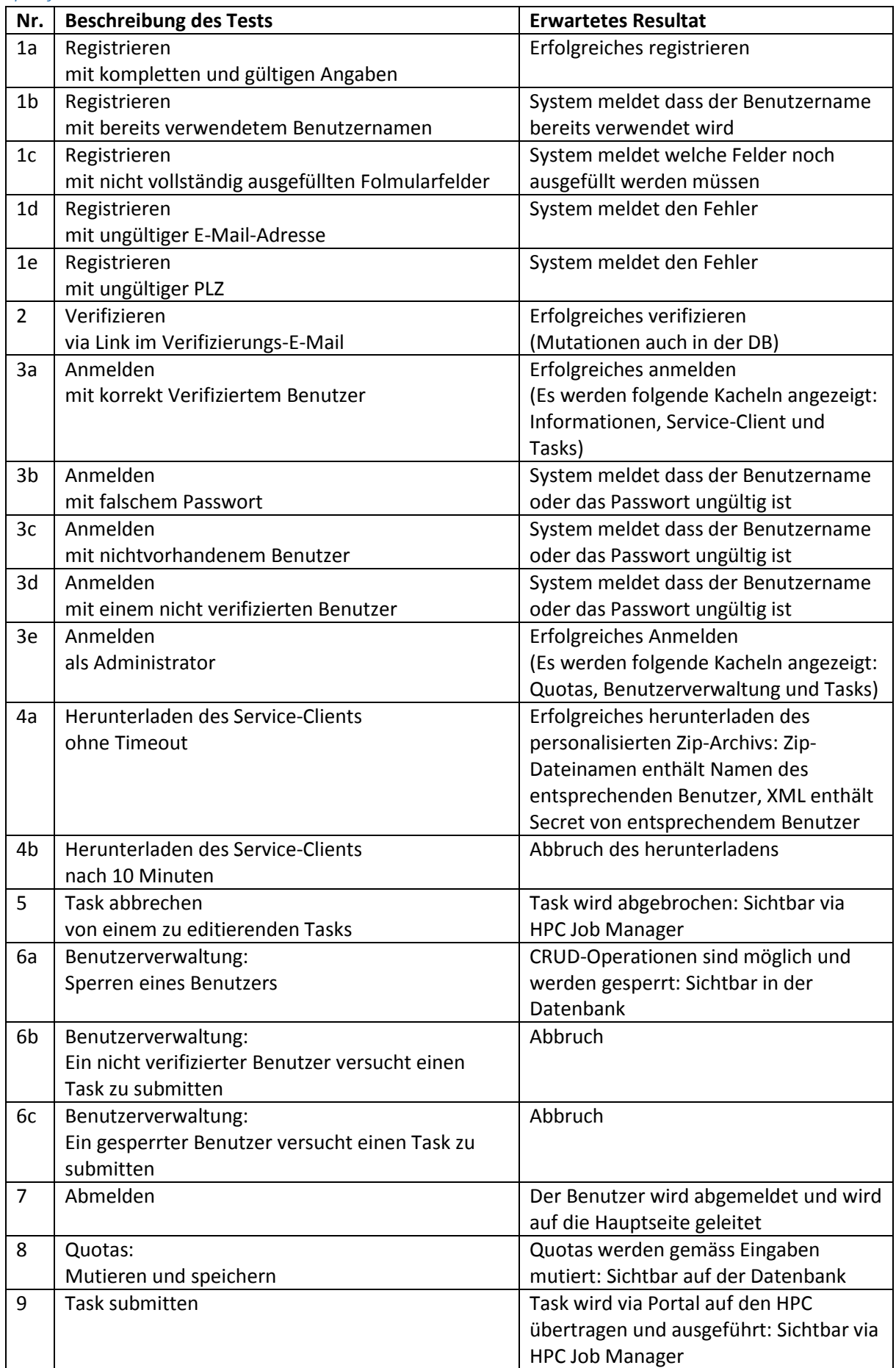

## *Protokoll vom 29.5.2014*

## Systemtest auf lokalem Rechner

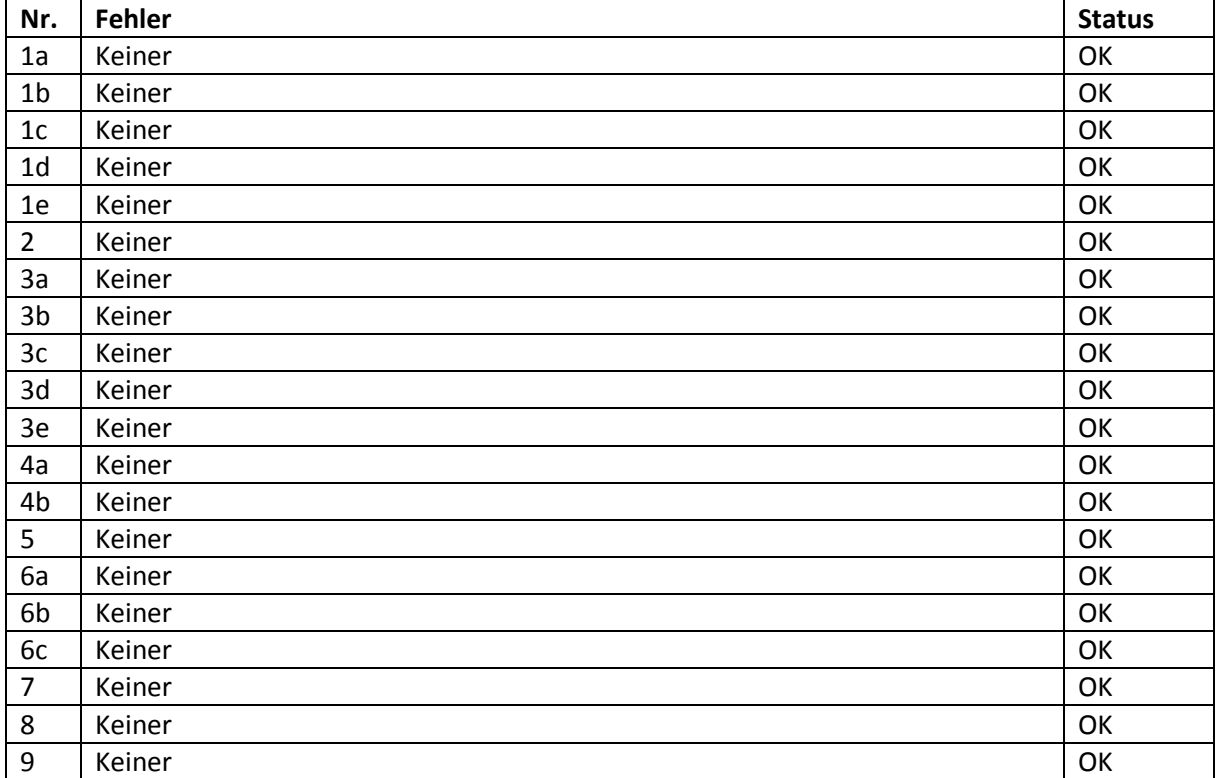

# <span id="page-43-0"></span>Verteilung der Arbeitspakete

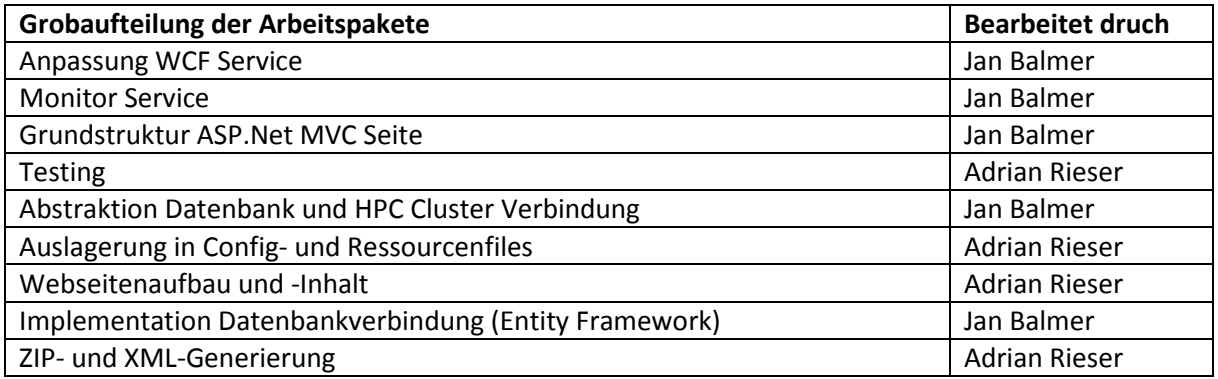